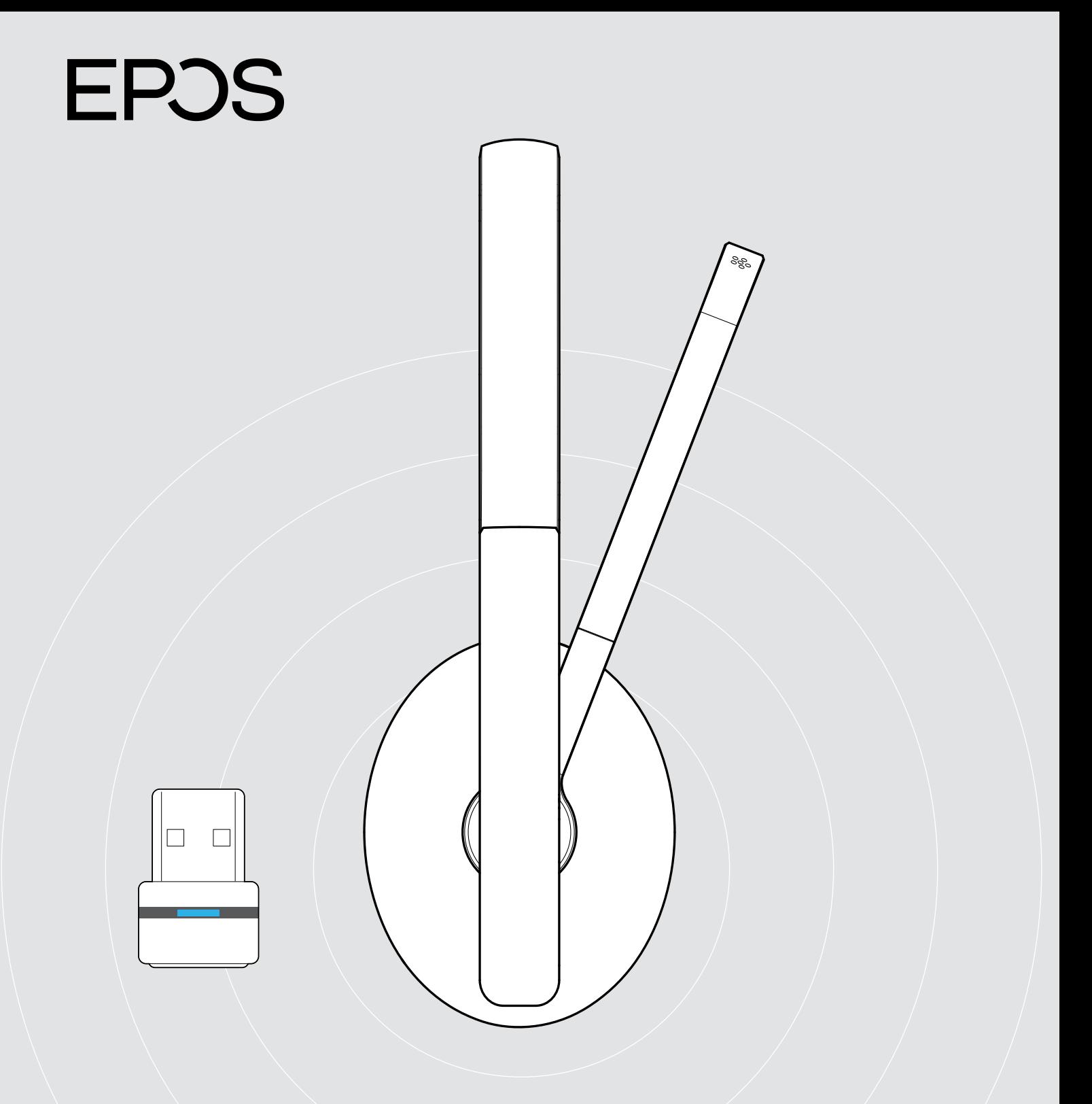

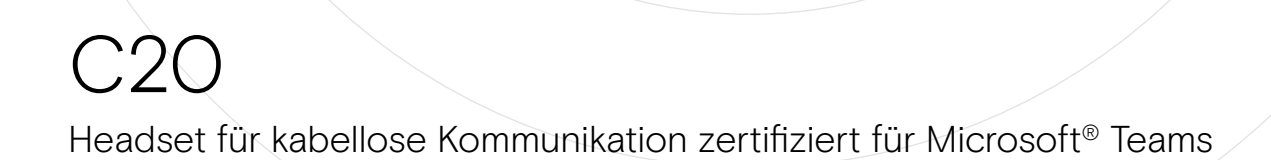

# Bedienungsanleitung

 $\overline{1}$ 

## Inhalt

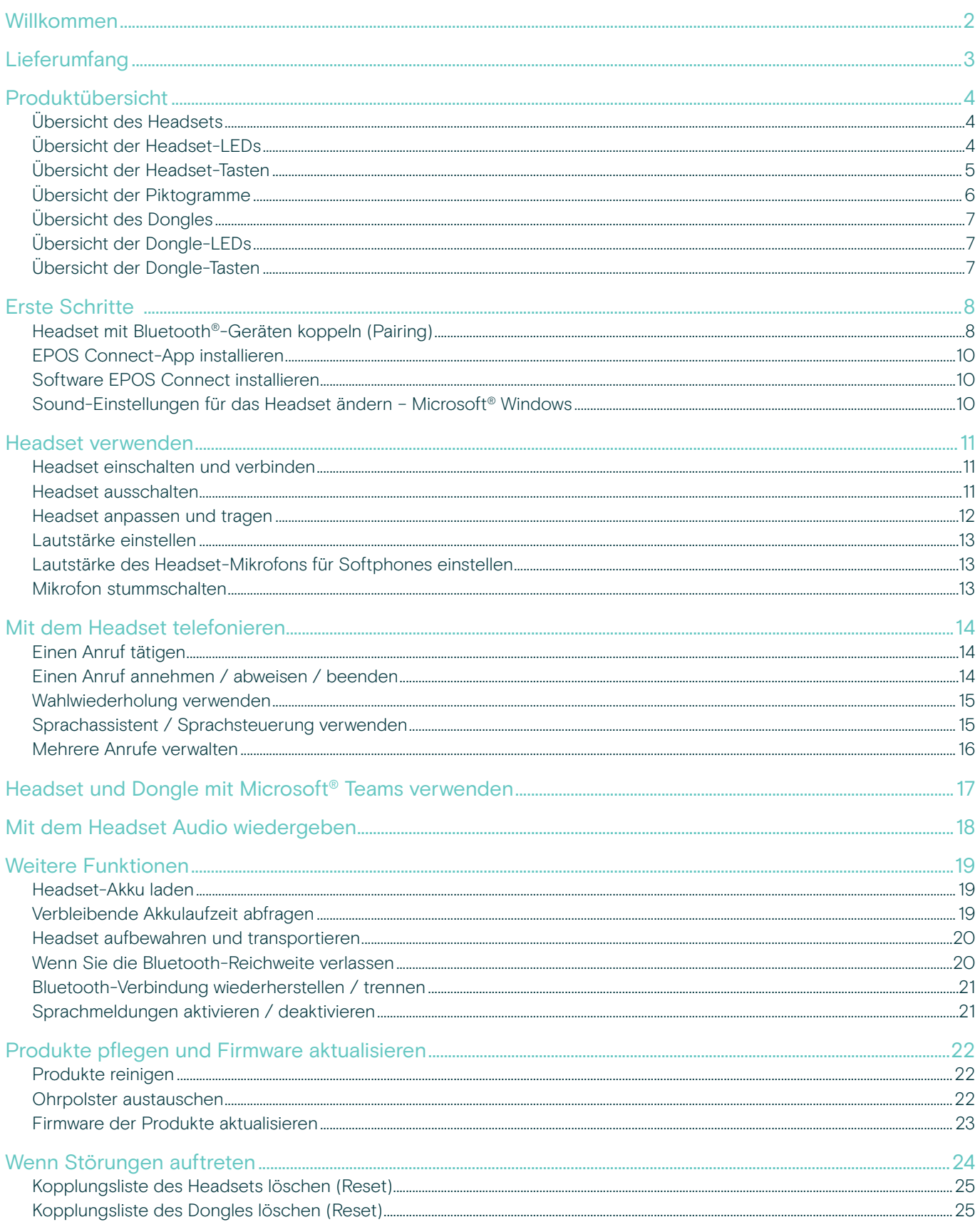

## <span id="page-2-0"></span>Willkommen

## Erhalten Sie Spitzenleistung und bleiben Sie fokussiert

Wenn Sie bei der Arbeit oder beim Lernen Anrufe über mehrere Geräte abwickeln müssen, brauchen Sie ein kabelloses Headset, das sich in Ihren dynamischen Lebensstil einfügt, egal ob zu Hause oder unterwegs. Leicht, tragbar und kabellos.

Dieser flexible Audiobegleiter sorgt dafür, dass Sie fokussiert bleiben.

Durch den Mikrofonarm sind Sie enger in das Gespräch eingebunden.

Bei Nichtgebrauch lässt dieser sich im Handumdrehen unter den Kopfbügel schieben – für einen dezenten, modernen Look.

Das Headset ist Microsoft Teams- und Zoom-zertifiziert und UC-optimiert, sodass Sie reibungslos in virtuelle Meetings einsteigen können.

## Wichtige Vorteile und Funktionen

#### Komfort und Produktivität optimieren

Weiche, ohraufliegende Ohrpolster aus Kunstleder sorgen für ganztägigen Komfort und passive Geräuschdämpfung.

#### Flexible Konnektivität

Profitieren Sie von Mehrfach-Konnektivität, mit der Sie sich über Bluetooth® oder den USB-A-Dongle gleichzeitig mit zwei Geräten verbinden können.

#### Bis zu 27 Stunden Akkulaufzeit

Genießen Sie bis zu 27 Stunden Wiedergabe und bis zu 23 Stunden Sprachanrufe, bevor Sie wiederaufladen.

Microsoft Teams- und Zoom-zertifiziert und UC-optimiert Sorgen Sie für reibungsloses Arbeiten und Lernen mit einem Headset, das für effiziente Sprach- und Videoanrufe optimiert und für Microsoft Teams und Zoom zertifiziert ist.

#### Schlankes, elegantes Design

Stilvoll unterwegs, im Unterricht oder bei der Arbeit – mit einem modernen Kopfbügel und einem Mikrofonarm, der sich diskret unter den Kopfbügel schieben lässt.

Intelligent und tragbar, damit Sie in Bewegung bleiben Durch das clevere Design der flachen, umklappbaren Hörmuscheln lässt sich alles im Handumdrehen in der Transporttasche verstauen und Sie können sofort mit Ihrer Arbeit oder Lernaufgabe weitermachen.

#### EPOS-Audiotechnologie

Von EPOS entwickelte Audioqualität gewährleistet Klarheit, Auflösung und Präzision.

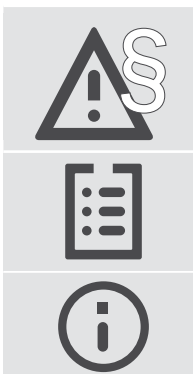

§ Die Sicherheitshinweise finden Sie im Safety Guide.

Technische Daten finden Sie im Datenblatt auf eposaudio.com.

Eine Liste der Zubehörteile finden Sie auf der Produktseite unter eposaudio.com/c20.

#### Warenzeichen

Die Bezeichnung Bluetooth® sowie die Bluetooth-Marken sind Eigentum der Bluetooth SIG, Inc. DSEA A/S verwendet diese Marken in Lizenz. USB Type-C® und USB-C® sind Warenzeichen des USB Implementers Forum. Alle anderen Warenzeichen sind Eigentum der jeweiligen Inhaber.

# <span id="page-3-0"></span>Lieferumfang

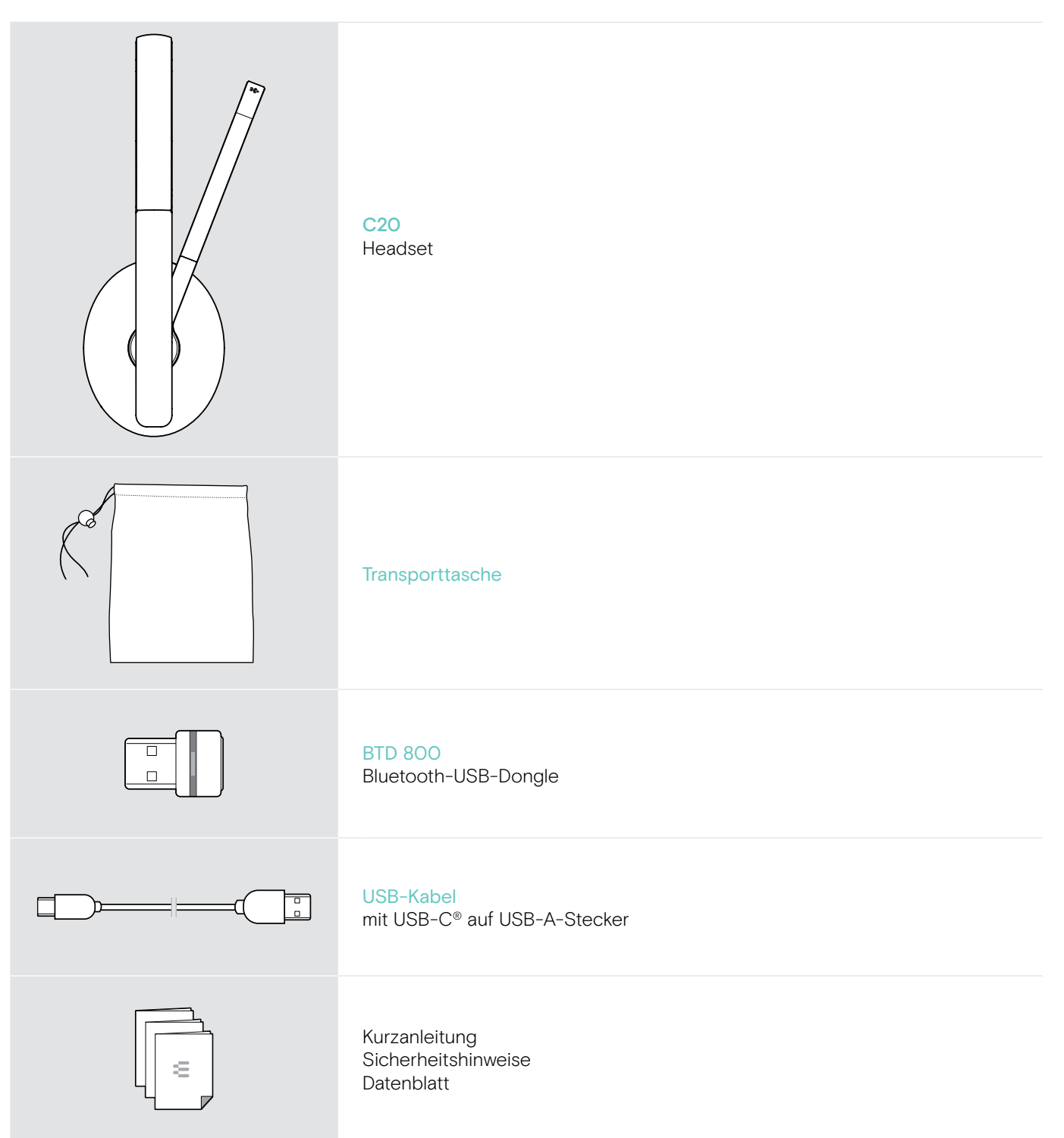

## <span id="page-4-0"></span>Produktübersicht

## Übersicht des Headsets

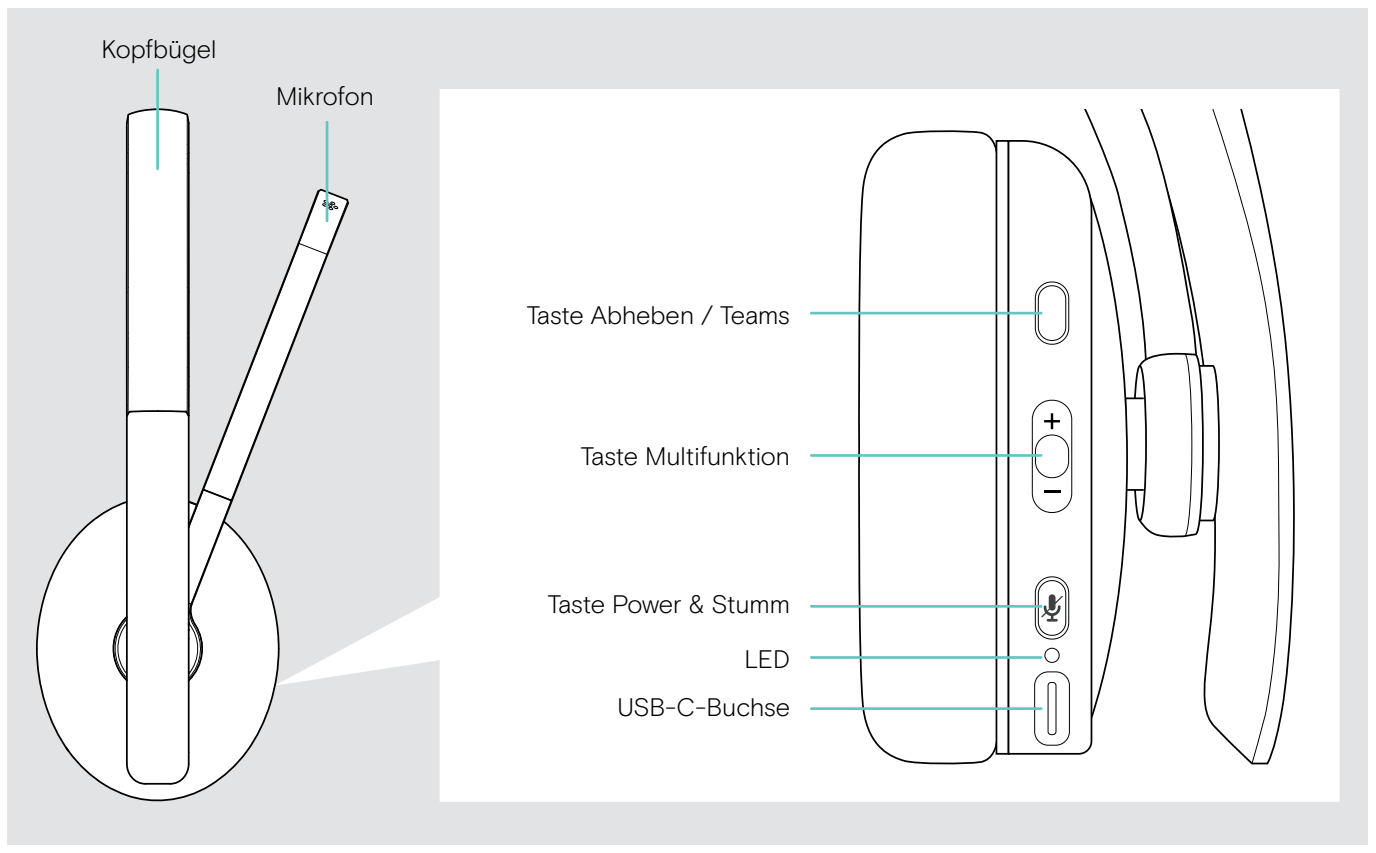

## Übersicht der Headset-LEDs

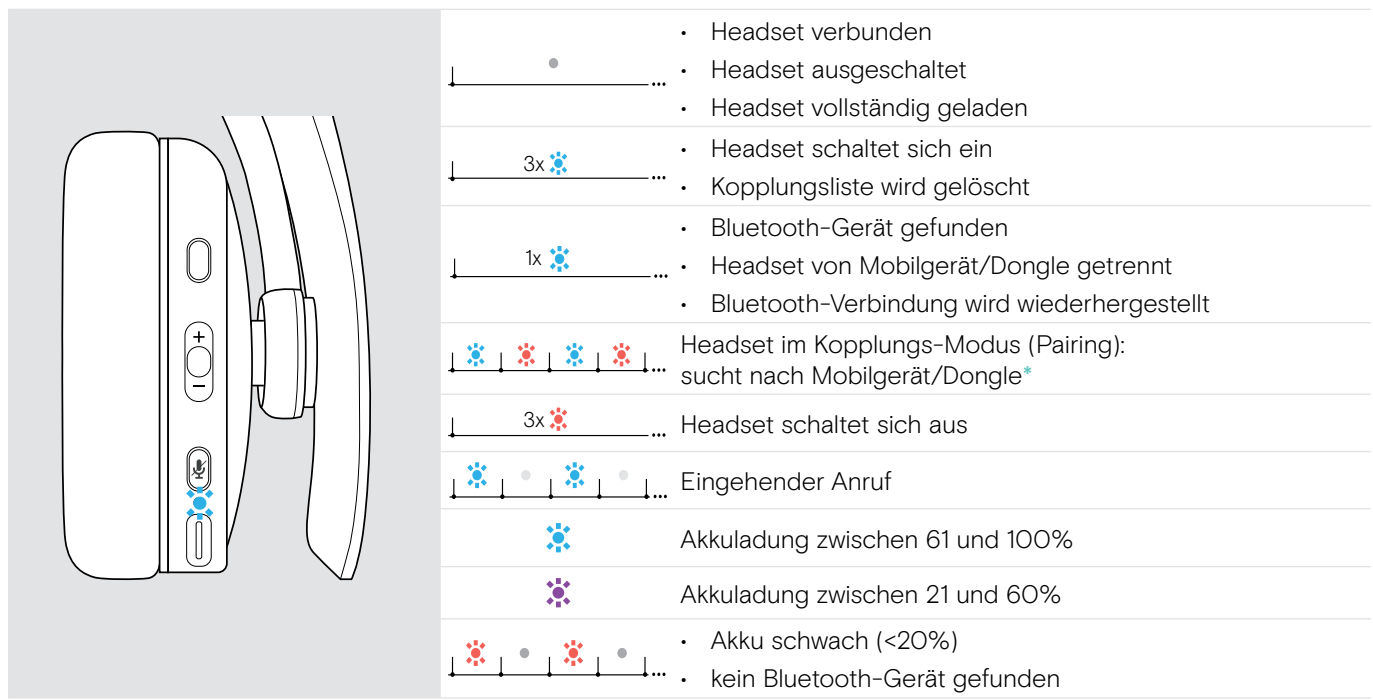

 $\overline{a}$ \*Sobald das Headset mit einem Gerät verbunden ist, erlischt die LED.

## <span id="page-5-0"></span>Übersicht der Headset-Tasten

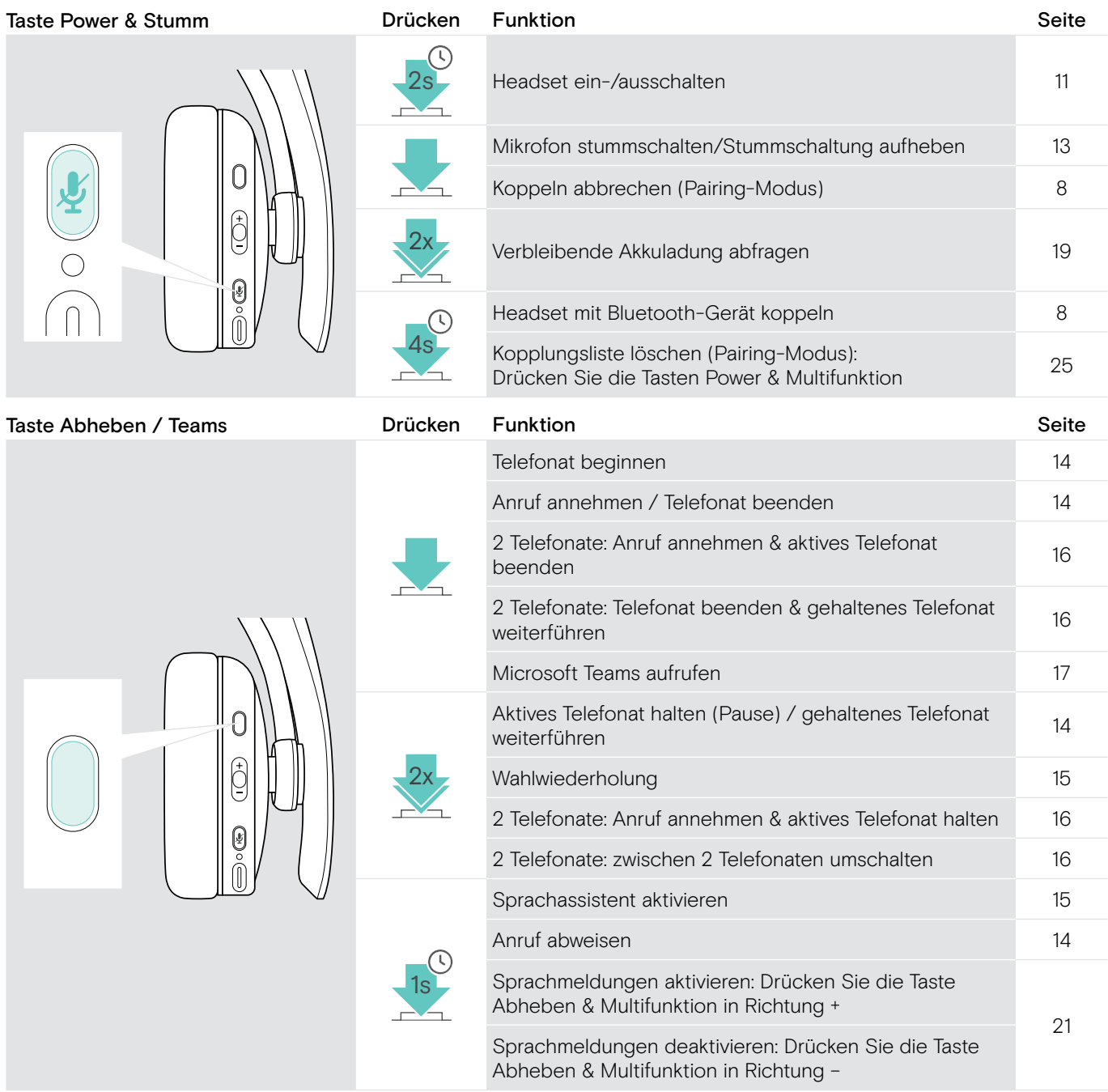

<span id="page-6-0"></span>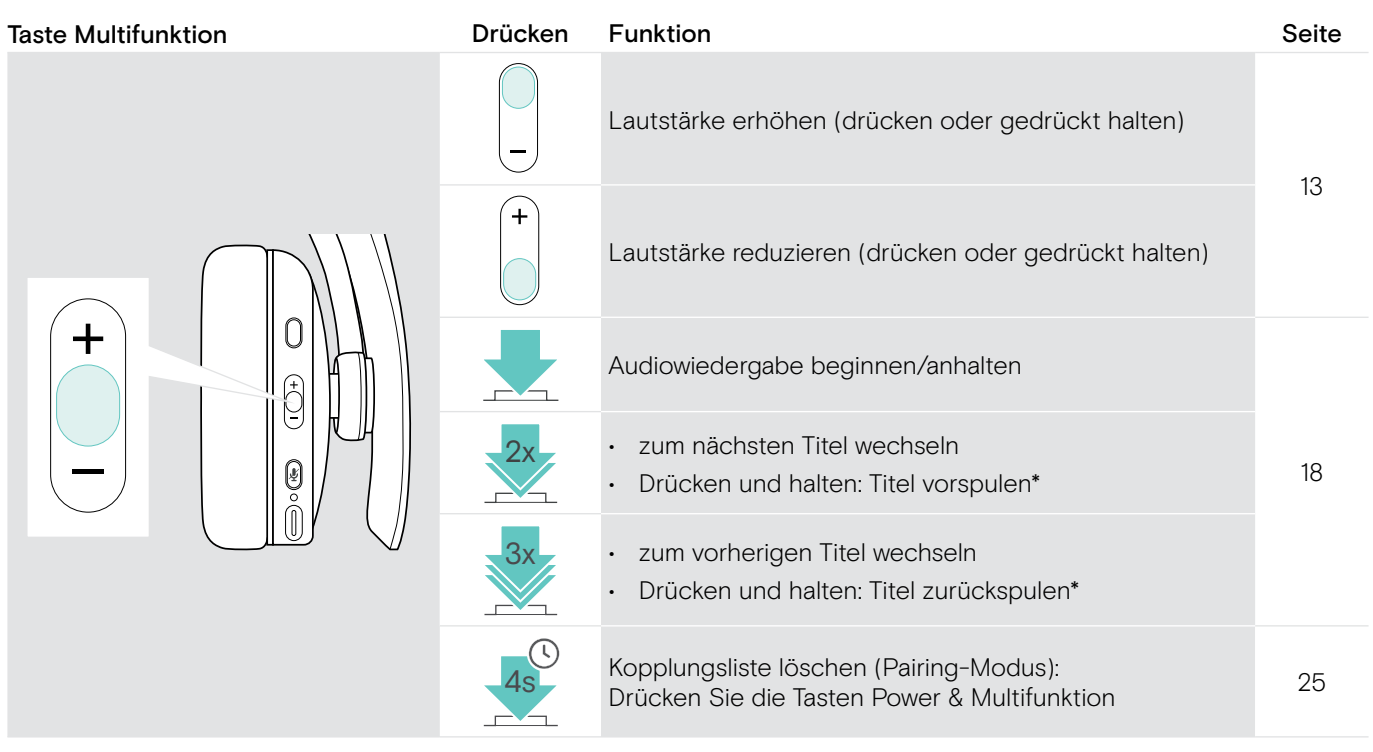

\* Diese Funktionen werden nicht von allen verbundenen Bluetooth-Geräten unterstützt.

## Übersicht der Piktogramme

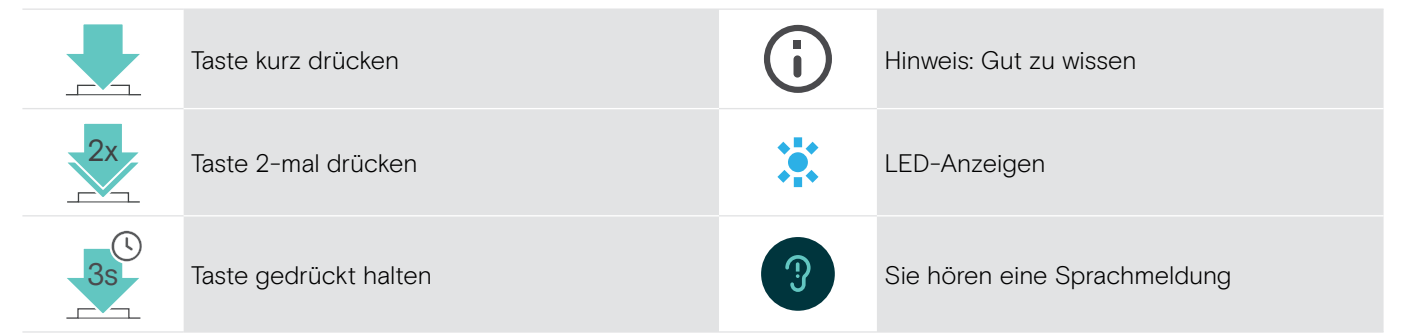

## <span id="page-7-0"></span>Übersicht des Dongles

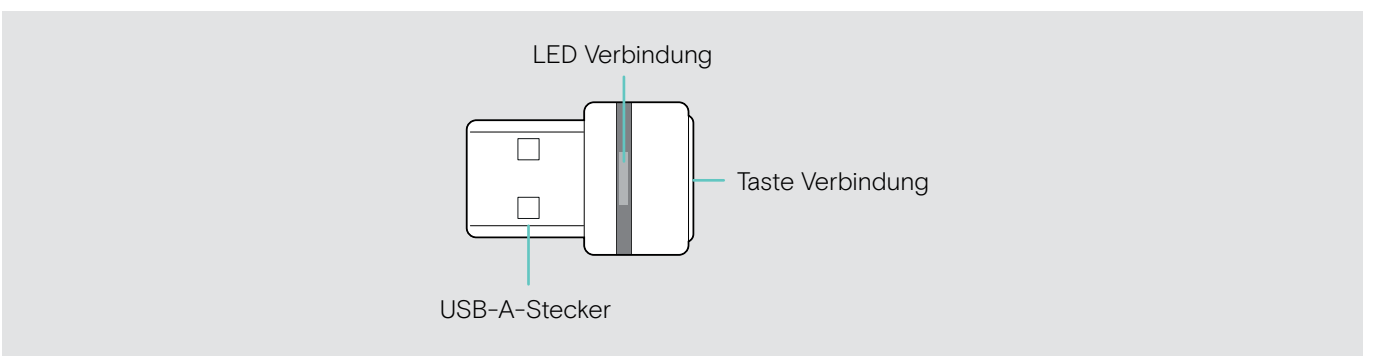

## Übersicht der Dongle-LEDs

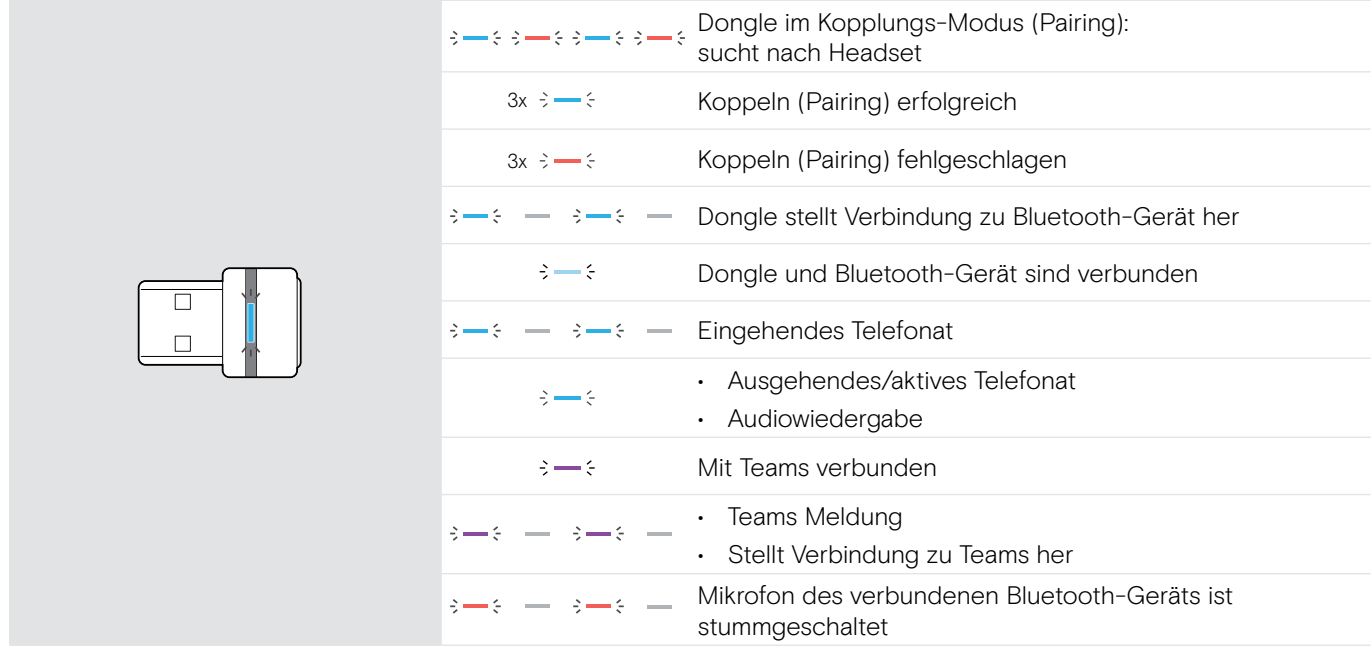

## Übersicht der Dongle-Tasten

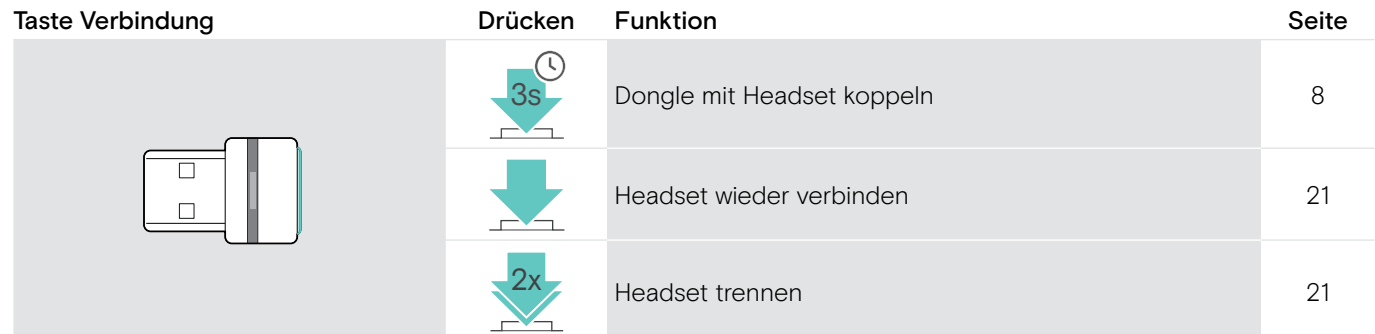

## <span id="page-8-0"></span>Erste Schritte

## <span id="page-8-1"></span>Headset mit Bluetooth®-Geräten koppeln (Pairing)

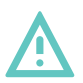

#### VORSICHT Gefahr von Funktionsstörungen!

- Die Funkwellen Ihres Mobilgeräts können empfindliche und ungeschützte Geräte in ihrer Funktion beeinträchtigen.
- > Verwenden Sie die Bluetooth nur, wo es gestattet ist.

Das Headset erfüllt den Bluetooth-Standard 5.0. Bluetooth-Geräte müssen das Hands Free-Profil (HFP), Headset-Profil (HSP), Audio Video Remote Control-Profil (AVRCP) oder Advanced Audio Distribution-Profil (A2DP) unterstützen.

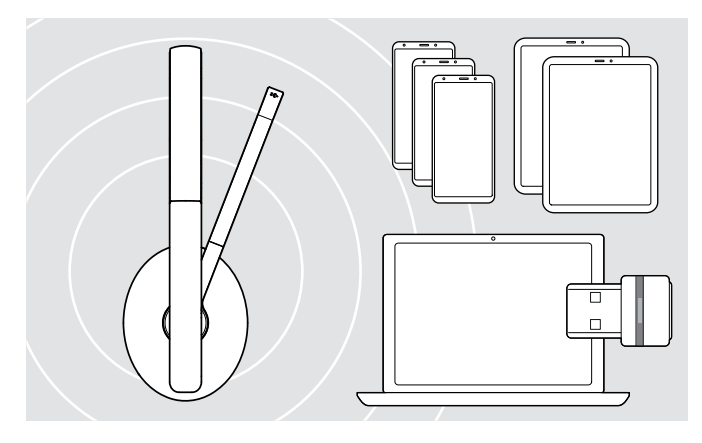

<span id="page-8-2"></span>Headset über den Dongle verbinden

Um Daten via Bluetooth zu übertragen, müssen Sie das Headset zuerst mit einem kabellosen Gerät koppeln. Der mitgelieferte Dongle ist bereits mit dem Headset gekoppelt.

Das Headset kann bis zu acht gekoppelte Geräte speichern. Beim Koppeln eines neunten Geräts, wird das Gerät mit der ältesten Aktivität überschrieben. Um dieses Gerät später wieder zu verwenden, koppeln Sie es erneut.

Das Headset kann mit zwei der gekoppelten Geräte gleichzeitig verbunden werden. Um ein weiteres Gerät zu verbinden, trennen Sie eine der beiden bestehenden Verbindungen.

Um das Headset kabellos mit einem Computer zu verbinden, verwenden Sie den Dongle BTD 800.

Dongle und Headset sind bereits miteinander gekoppelt.

- > Schalten Sie das Headset ein (siehe Seite [11\)](#page-11-1).
- > Stecken Sie den Dongle in den USB-Anschluss Ihres Computers.

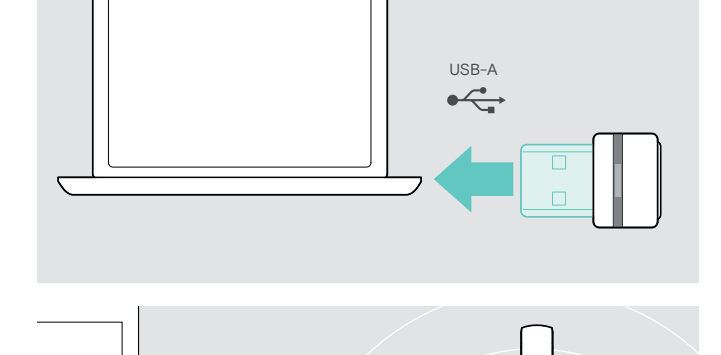

Die Dongle-LED blinkt während der Suche blau und leuchtet bei erfolgreicher Verbindung zum Headset gedimmt blau.

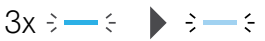

Wenn Microsoft Teams bereits aufgerufen ist: Der Dongle verbindet sich automatisch mit Teams und leuchtet lila statt blau.

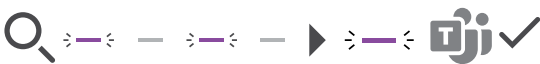

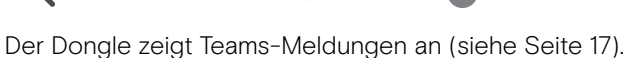

Um das Headset und den Dongle manuell zu koppeln, aktivieren Sie für beide den Pairing Modus: Halten Sie die Taste Power und die Taste am Dongle gedrückt, bis die LEDs blau und rot blinken. Sobald Dongle und Headset verbunden sind, leuchtet der Dongle gedimmt blau.

#### Headset über Bluetooth mit einem Mobilgerät koppeln (Pairing)

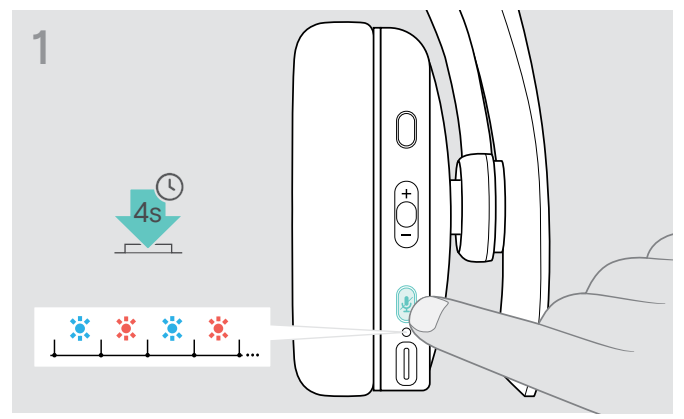

> Halten Sie die Taste Power gedrückt, bis die LED blau und rot blinkt.

Das Headset befindet sich im Pairing-Modus.

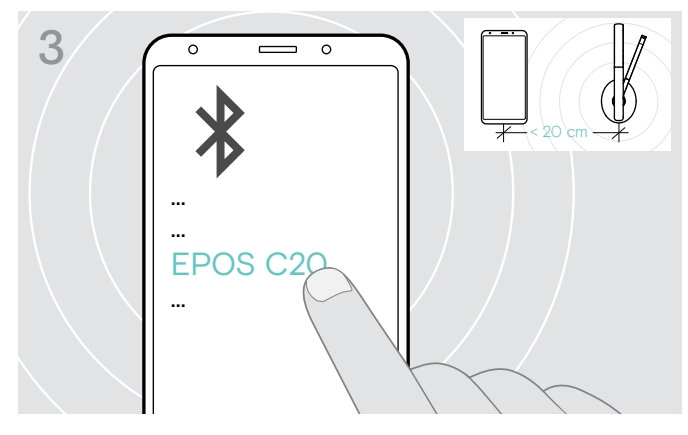

> Wählen Sie "EPOS C20" aus, um eine Bluetooth-Verbindung zum Headset herzustellen.

<span id="page-9-0"></span>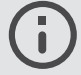

Um das Koppeln abzubrechen: > Drücken Sie die Taste Power.

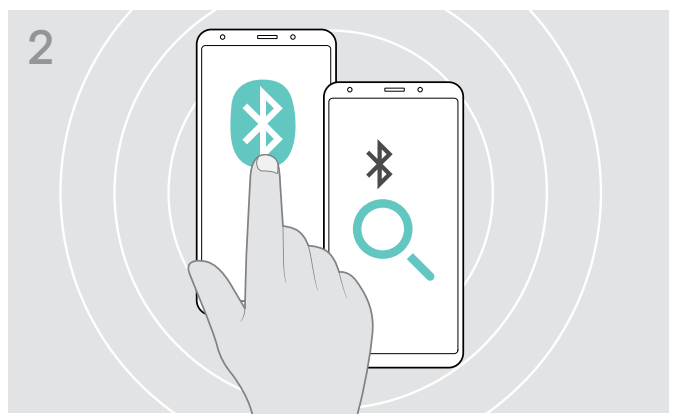

> Schalten Sie Bluetooth an Ihrem Mobilgerät ein und starten Sie die Suche nach Bluetooth-Geräten – siehe Anleitung Ihres Mobilgeräts.

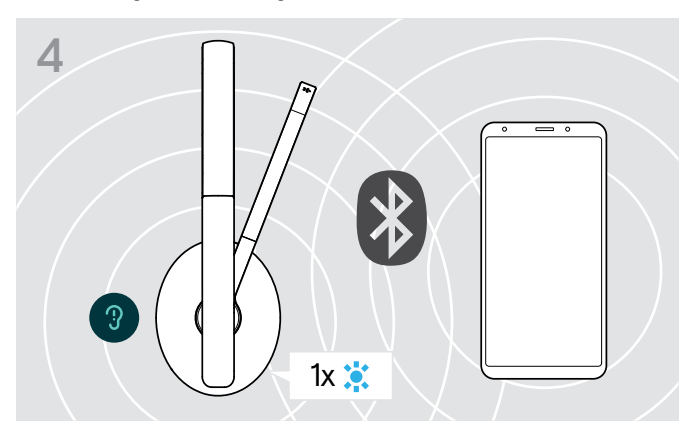

Bei erfolgreicher Verbindung leuchtet die LED kurz blau und erlischt.

## <span id="page-10-0"></span>EPOS Connect-App installieren

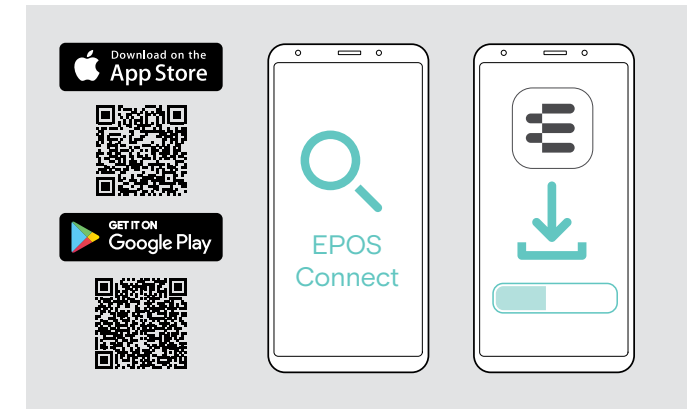

## Software EPOS Connect installieren

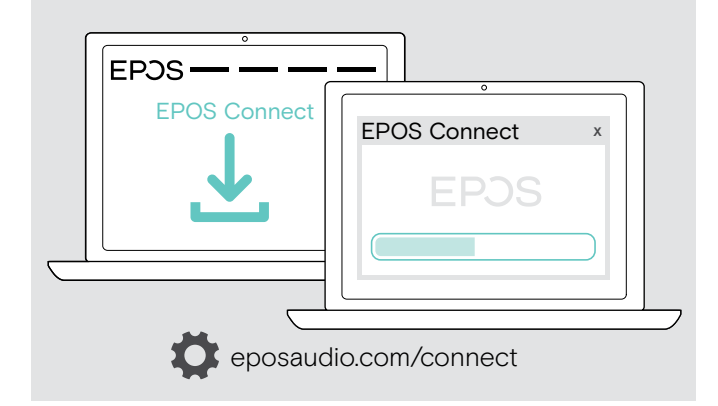

Mit der kostenlosen App EPOS Connect können Sie Ihr Headset konfigurieren und haben zusätzliche Einstellmöglichkeiten.

- > Öffnen Sie den App Store oder die Google Play-App auf Ihrem Mobilgerät.
- > Suchen Sie nach "EPOS Connect".
- > Laden Sie die App herunter und installieren Sie diese.

Mit der kostenlosen Software EPOS Connect können Sie Ihr Headset konfigurieren und aktualisieren und haben zusätzliche Einstellmöglichkeiten.

- > Laden Sie die Software unter eposaudio.com/connect herunter.
- > Installieren Sie die Software. Hierzu benötigen Sie Administrator-Rechte für Ihren Computer.

Um Telefonate über den Computer zu führen:

> Installieren Sie ein Softphone / VoIP-Software.

## <span id="page-10-1"></span>Sound-Einstellungen für das Headset ändern – Microsoft® Windows

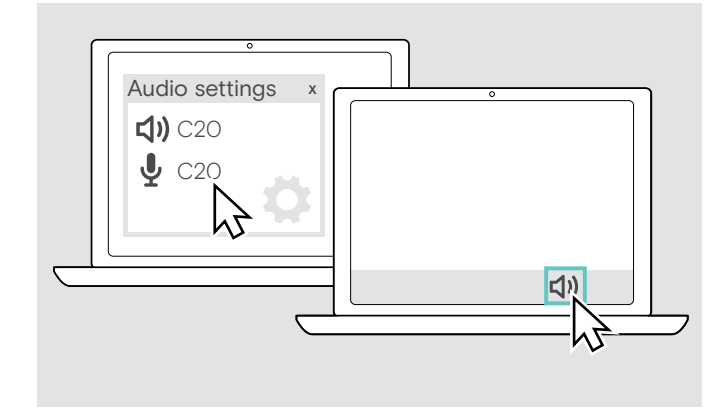

Windows passt die Sound-Einstellungen gewöhnlich automatisch an, sobald Sie das Headset verbinden.

Wenn das Headset verbunden ist, aber kein Ton zu hören ist:

- > Klicken Sie mir der rechten Maustaste das Lautsprecher-Symbol.
- > Wählen Sie unter Ausgabe C20 als Lautsprecher aus.
- > Wählen Sie unter Eingabe C20 als Mikrofon aus.

## <span id="page-11-0"></span>Headset verwenden

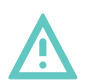

#### VORSICHT Gefahr von Schäden am Gehör!

Hohe Lautstärke, die über längere Zeit auf Ihre Ohren einwirkt, kann zu dauerhaften Hörschäden führen.

- > Stellen Sie eine niedrige Lautstärke ein, bevor Sie das Headset aufsetzen.
- > Setzen Sie sich nicht ständig hoher Lautstärke aus.

#### <span id="page-11-1"></span>Headset einschalten und verbinden

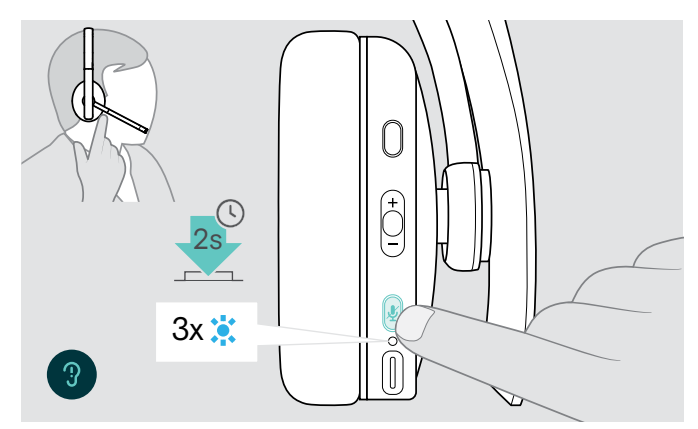

> Drücken Sie die Taste Power für 2 Sekunden. Das Headset schaltet sich ein. Die LED blinkt kurz blau. Das Headset versucht sich automatisch mit verfügbaren, gekoppelten Bluetooth-Geräten zu verbinden.

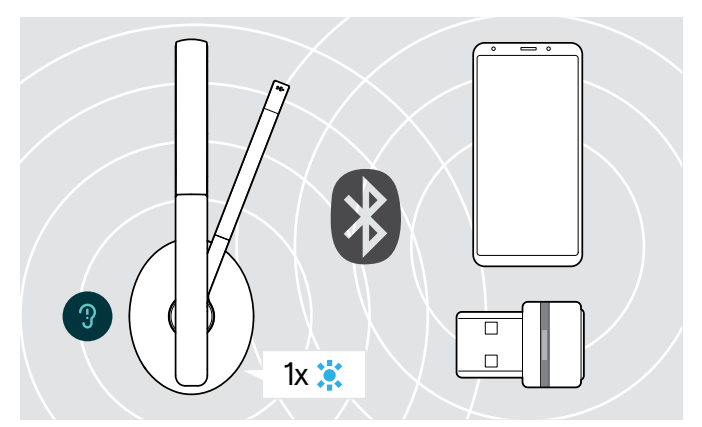

Bei erfolgreicher Verbindung leuchtet die LED kurz blau und erlischt.

Blinkt die LED rot, ist kein gekoppeltes Gerät verfügbar.

Die Suche ist deaktiviert, solange das Audiokabel verbunden ist.

# Headset ausschalten ſ 2s  $3x:$  $\left(\mathbb{I}\right)$

- > Drücken Sie die Taste Power für 2 Sekunden. Die LED blinkt 3-mal rot und erlischt. Die Lautstärkeeinstellungen werden beim Ausschalten des Headsets automatisch gespeichert.
- > Laden Sie das Headset (siehe Seite [19](#page-19-2)). ODER
- > Verstauen Sie das Headset (siehe Seite [20](#page-20-1)).

## <span id="page-12-0"></span>Headset anpassen und tragen

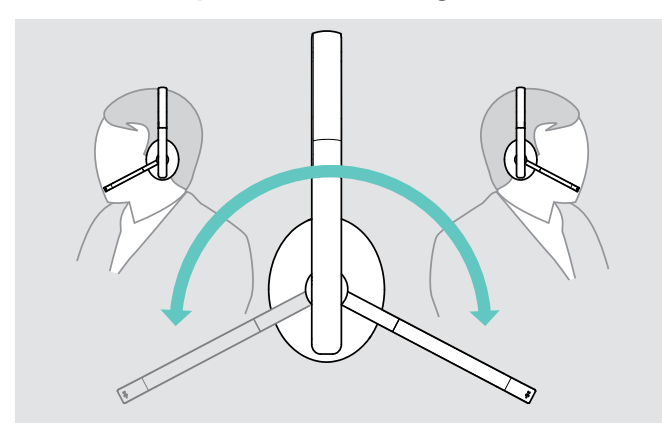

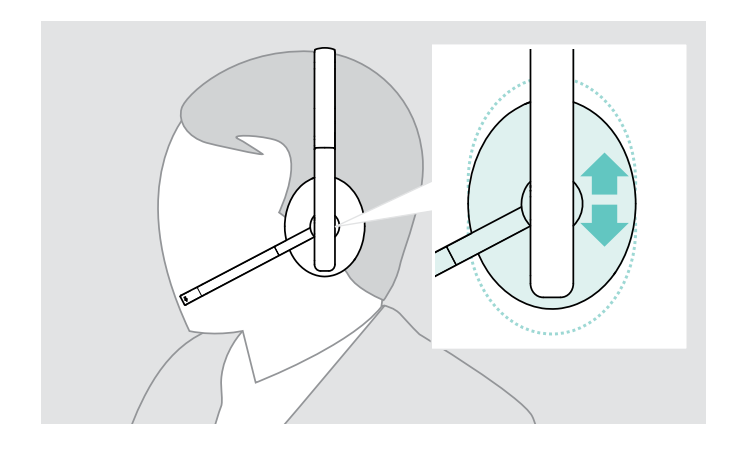

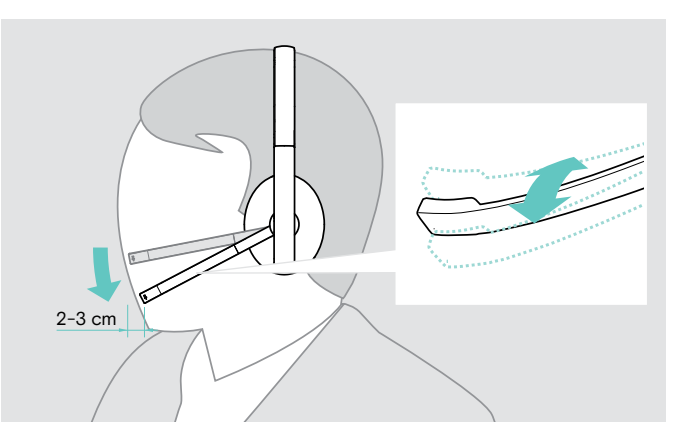

- > Drehen Sie den Mikrofonarm. <a>>>> Biegen Sie den Mikrofonarm so, dass das Mikrofon ca. 2 cm vom Mundwinkel entfernt positioniert ist.
	- > Stellen Sie das Headset so ein, dass die Ohrpolster angenehm auf Ihren Ohren aufliegen.

## <span id="page-13-2"></span><span id="page-13-0"></span>Lautstärke einstellen

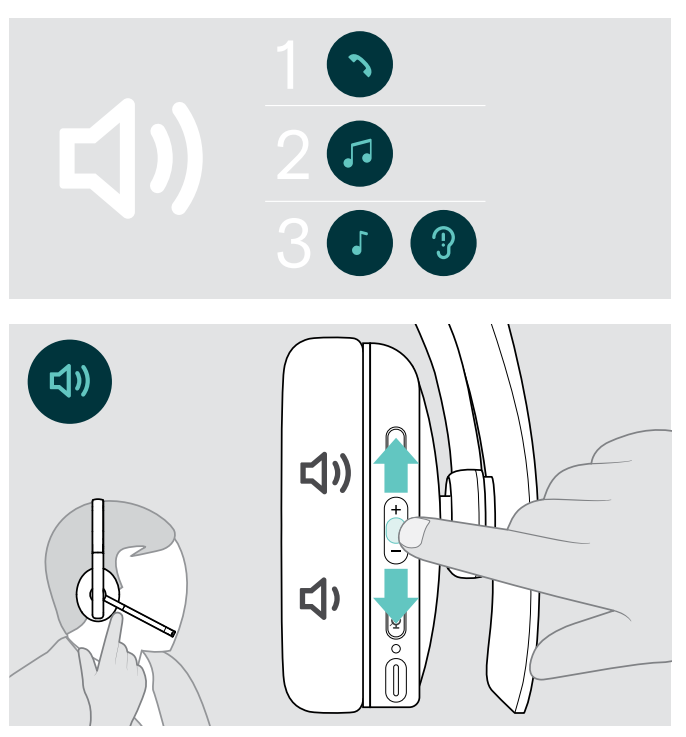

Sie können die Wiedergabelautstärke für drei unterschiedliche Situationen getrennt voneinander einstellen:

- 1. Lautstärke für Telefonate: während eines Gesprächs
- 2.Lautstärke für Audio: während der Audioübertragung
- 3. Lautstärke für Klingelton, Töne und Sprachmeldungen: im Ruhemodus – kein Telefonat, keine Audioübertragung
- > Drücken Sie die Taste Lautstärke, um diese zu erhöhen oder zu reduzieren. Sie hören einen Ton oder einen doppelten Ton für die maximale oder minimale Lautstärke.

Alternativ können Sie die Lautstärke an Ihrem verbundenen Gerät einstellen.

## Lautstärke des Headset-Mikrofons für Softphones einstellen

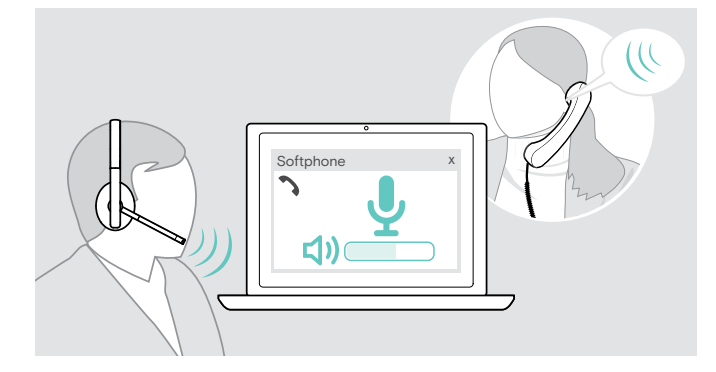

- > Rufen Sie über Ihr verbundenes Gerät jemanden an, der Ihnen hilft, die Mikrofonlautstärke korrekt einzustellen
- > Ändern Sie die Mikrofonlautstärke in Ihrer Softphoneund / oder Ihrer PC-Audio-Anwendung.

#### <span id="page-13-1"></span>Mikrofon stummschalten

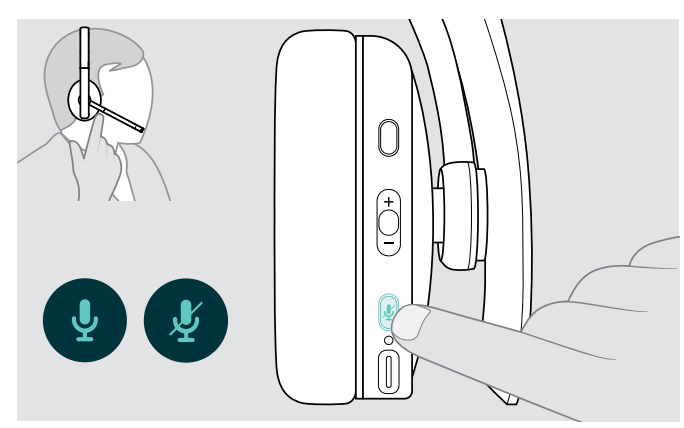

- > Drücken Sie die Taste Stumm, um
	- das Mikrofon stumm zu schalten oder
		- die Stummschaltung aufzuheben.

## <span id="page-14-0"></span>Mit dem Headset telefonieren

Die folgenden Funktionen hängen vom verbundenen Gerät ab.

## <span id="page-14-1"></span>Einen Anruf tätigen

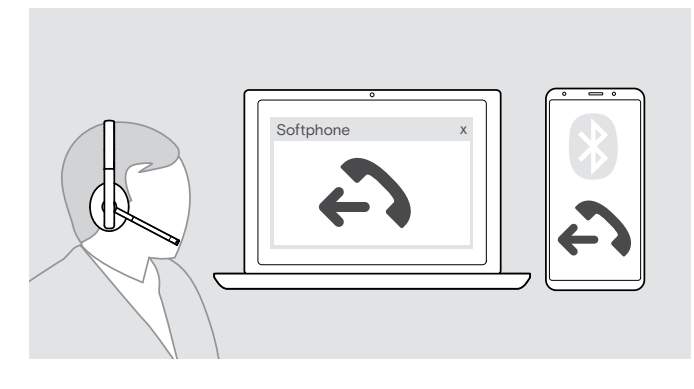

- > Beginnen Sie den Anruf über Ihr verbundenes Gerät. ODER
- > Drücken Sie die Taste Abheben, um einen Anruf über Ihr Softphone zu beginnen.

Wenn Ihr Telefonat nicht automatisch zum Headset weitergeleitet wird:

> Suchen Sie diese Funktion in der Anleitung Ihres verbundenen Geräts.

Telefonat beenden

## <span id="page-14-2"></span>Einen Anruf annehmen / abweisen / beenden

Wenn Sie einen Anruf erhalten, hören Sie einen Klingelton und die LED blinkt blau.

<span id="page-14-3"></span>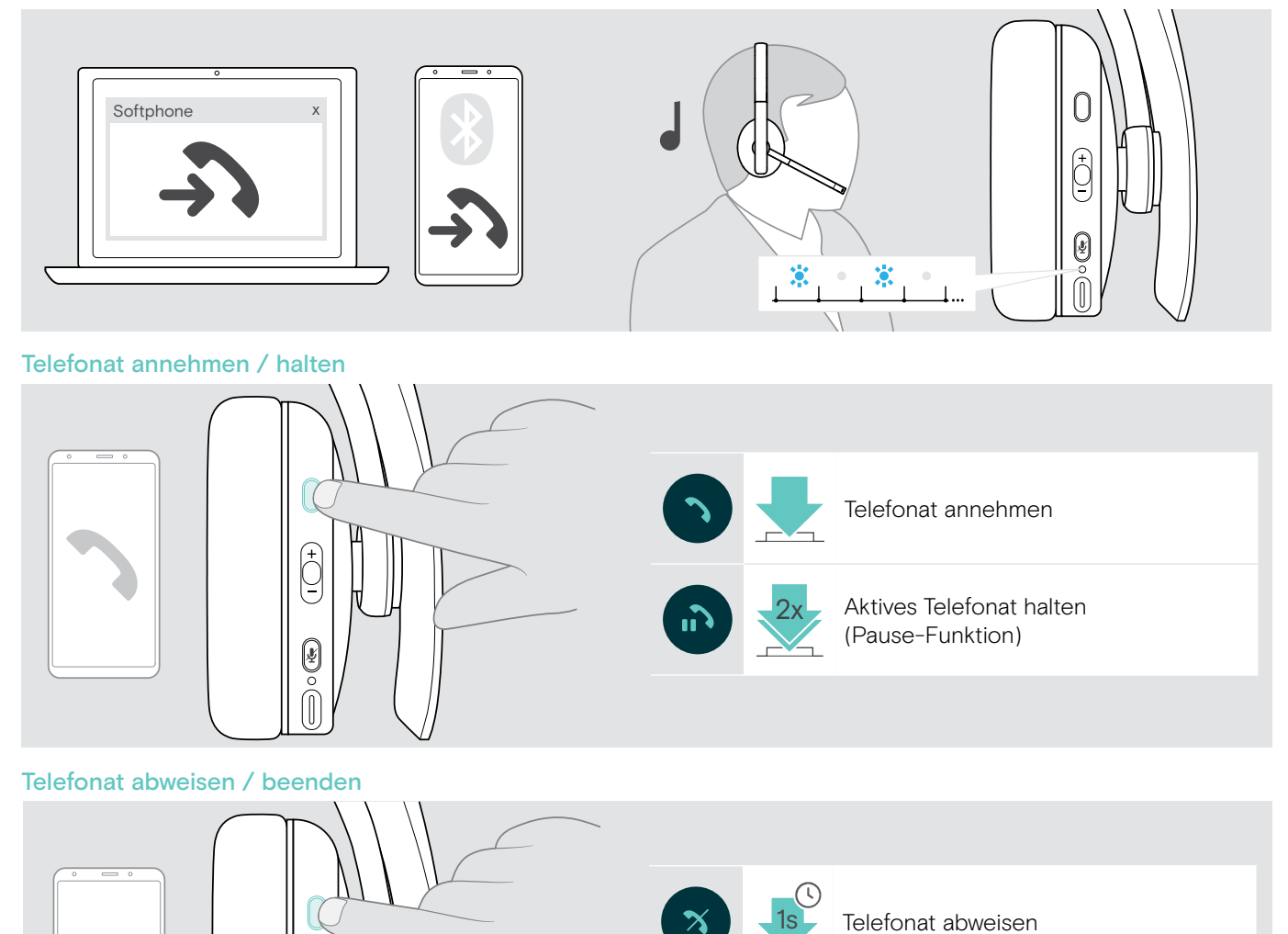

<span id="page-14-4"></span>Ç

## <span id="page-15-1"></span><span id="page-15-0"></span>Wahlwiederholung verwenden

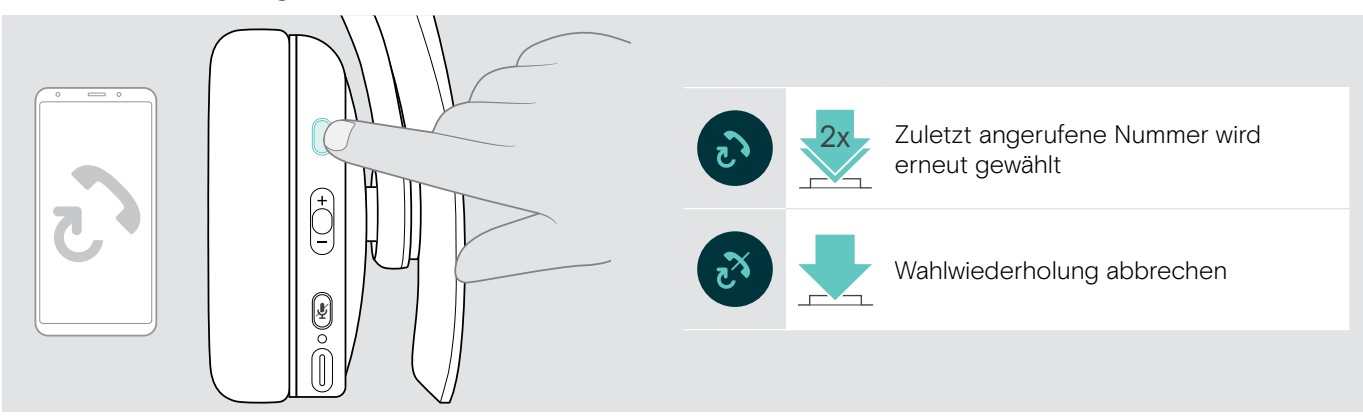

## <span id="page-15-2"></span>Sprachassistent / Sprachsteuerung verwenden

Das zuletzt verbundene Bluetooth-Gerät wird für den Sprachassistenten bzw. die Sprachsteuerung verwendet.

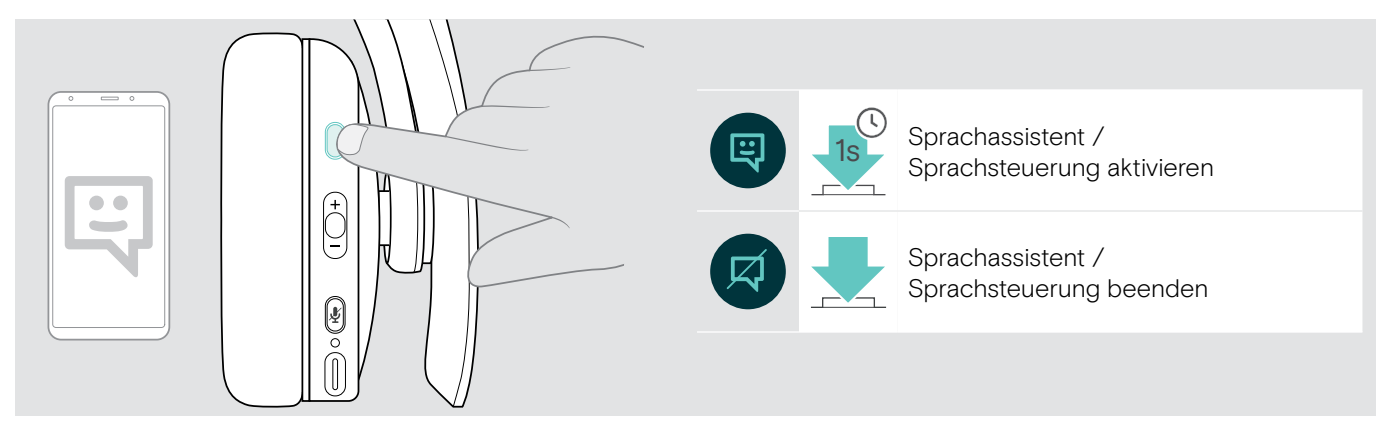

## <span id="page-16-0"></span>Mehrere Anrufe verwalten

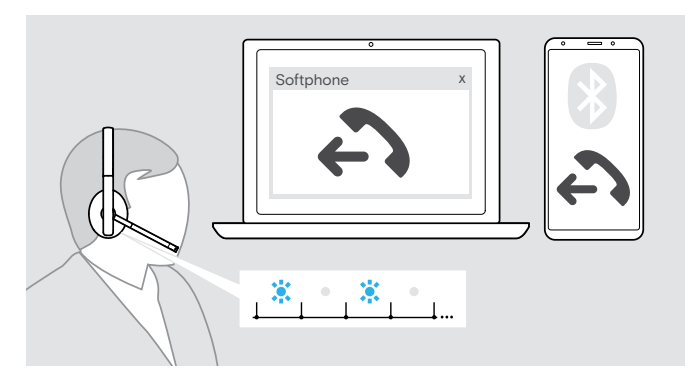

#### <span id="page-16-1"></span>Zweiten Anruf annehmen / abweisen

Sie können das Headset mit bis zu zwei über Bluetooth verbundene Geräte nutzen.

Zwei Telefonate können gleichzeitig verwaltet werden.

Wenn Sie während eines Telefonats angerufen werden, hören Sie einen Anklopfton.

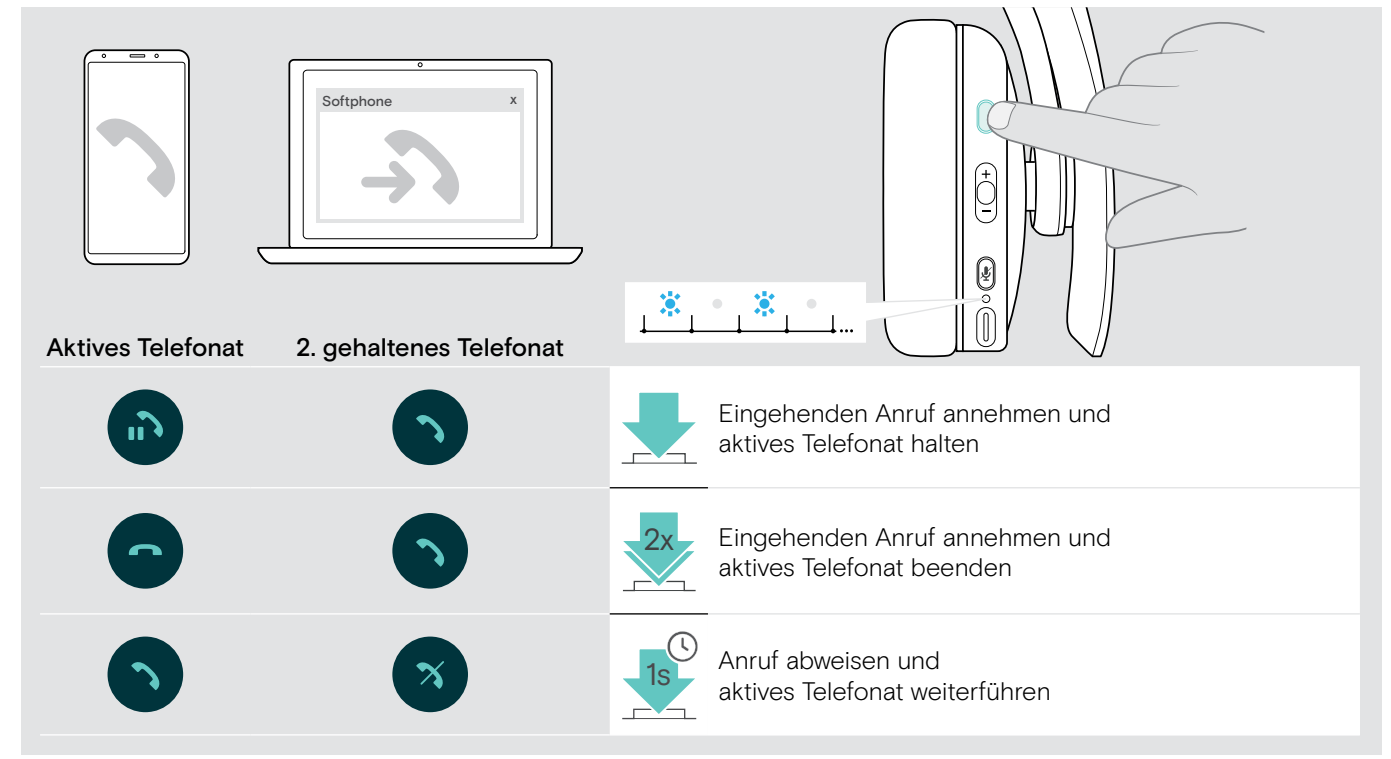

#### <span id="page-16-2"></span>Zwischen den Telefonaten umschalten (makeln) / Aktives Telefonat beenden

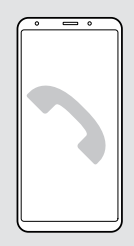

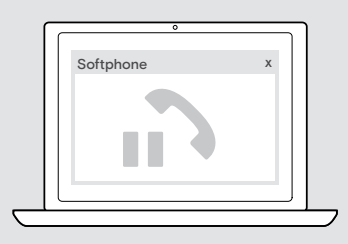

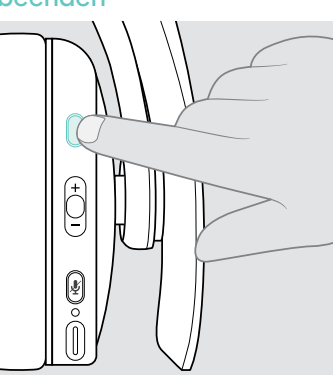

Aktives Telefonat 2. gehaltenes Telefonat

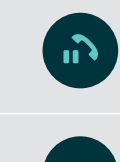

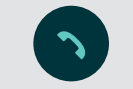

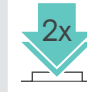

Aktives Telefonat halten und gehaltenes Telefonat annehmen

Aktives Telefonat beenden und gehaltenes Telefonat annehmen

## <span id="page-17-2"></span><span id="page-17-0"></span>Headset und Dongle mit Microsoft® Teams verwenden

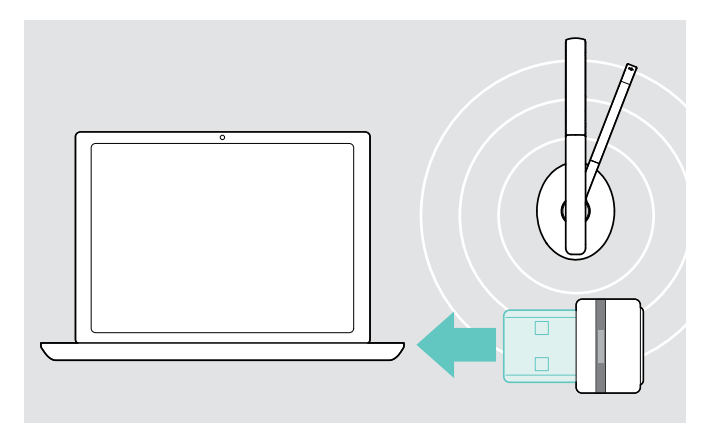

Um das Headset mit Microsoft Teams zu verwenden:

> Stecken Sie den Dongle in den USB-Anschluss Ihres Computers (siehe Seite [8](#page-8-2)). Sollte Microsoft Teams bereits laufen, wird die blaue LED automatisch lila.

<span id="page-17-1"></span>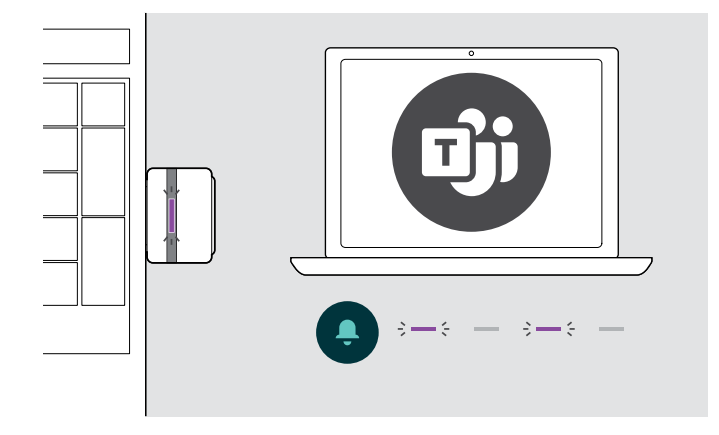

Um Microsoft Teams aufzurufen und Meldungen zu prüfen:

> Starten Sie Microsoft Teams auf Ihrem Computer. Der Dongle verbindet sich mit Microsoft Teams und die

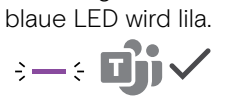

Die Dongle-LED pulsiert lila, um folgende zu Ereignisse zeigen:

- Teilnahme an einer Besprechung,
- Sprachnachricht,
- Versäumter Anruf

Um diese Ereignisse auf Ihrem Bildschirm anzuzeigen:

> Drücken Sie die Taste Teams.

## <span id="page-18-1"></span><span id="page-18-0"></span>Mit dem Headset Audio wiedergeben

Sie können Audio über ein verbundenes Gerät wiedergeben. Die folgenden Funktionen hängen vom verbunden Gerät ab.

> Starten Sie die Medienwiedergabe am verbundenen Bluetooth-Gerät. Die Dongle-LED leuchtet blau.

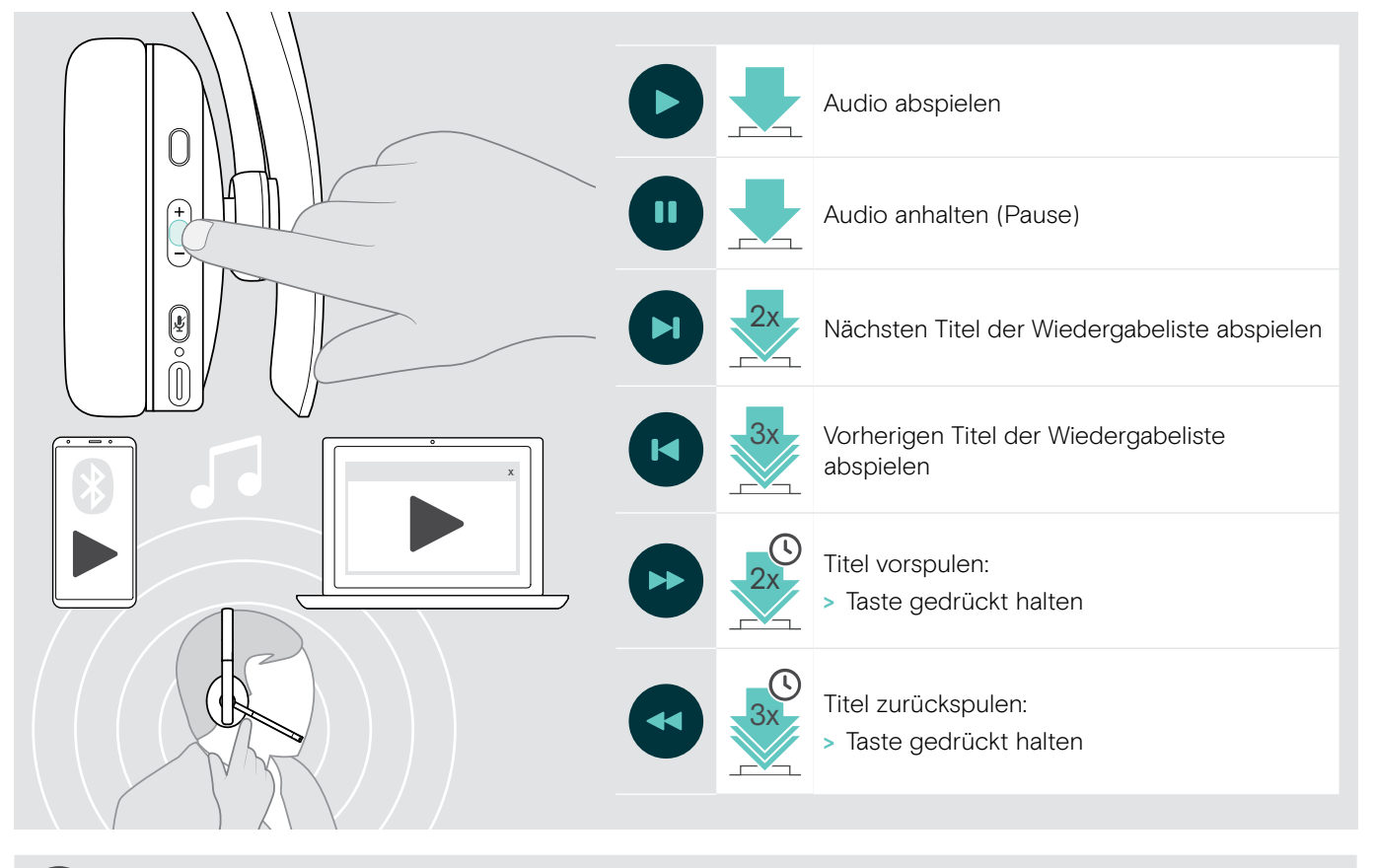

Wenn Sie einen Anruf erhalten und annehmen, wird die Audiowiedergabe angehalten und nach dem Telefonat fortgesetzt – wenn die Funktion vom verbundenen Gerät unterstützt wird.

## <span id="page-19-0"></span>Weitere Funktionen

#### <span id="page-19-2"></span>Headset-Akku laden

> Verbinden das mitgelieferte USB-Kabel mit der USB-Buchse des Headsets und einer USB-Buchse an Ihrem Computer.

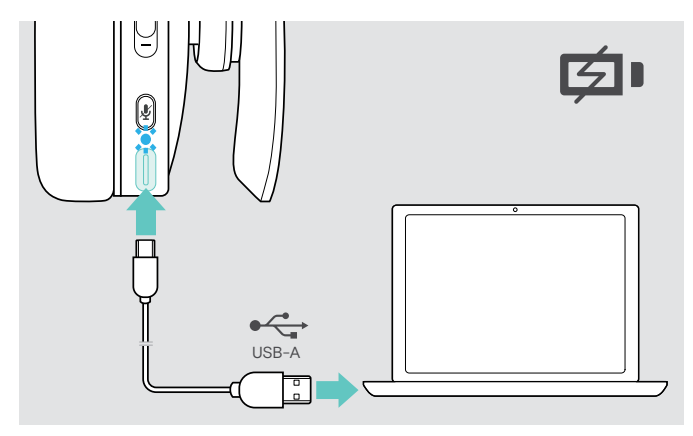

Der Akku wird geladen. Die LED des Headset-Akkus leuchtet abhängig vom Ladezustand und erlischt, sobald der Akku vollständig geladen ist.

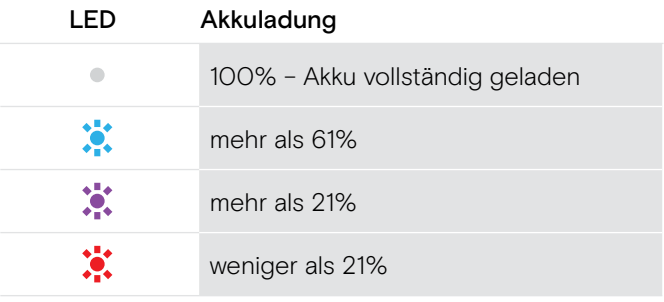

Um den Ladevorgang zu beenden:

> Trennen Sie das USB-Kabel vom Headset

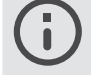

Das Headset schaltet sich automatisch aus, wenn der Akku leer ist.

## <span id="page-19-1"></span>Verbleibende Akkulaufzeit abfragen

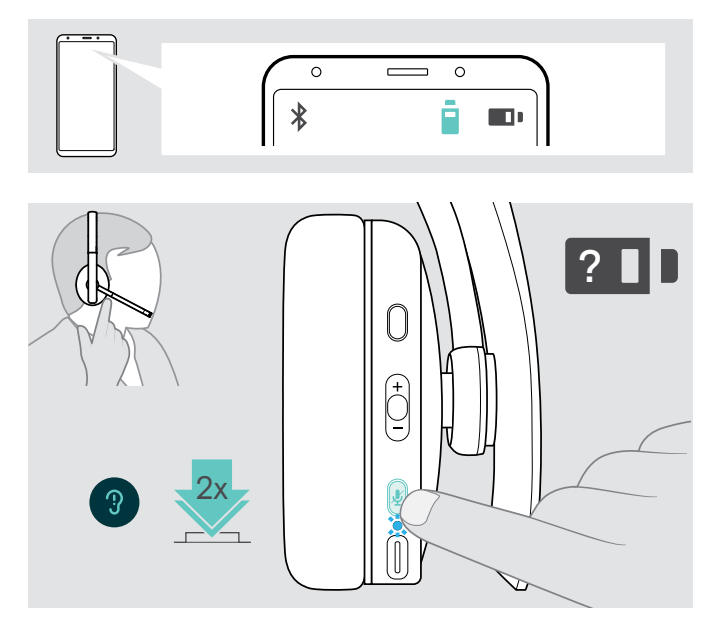

Einige Mobilgeräte zeigen den Ladezustand des Headset-Akkus an.

Sie können Sie die verbleibende Akkulaufzeit zu einem beliebigen Zeitpunkt abfragen – außer während eines Telefonats:

> Drücken Sie 2-mal die Taste Power. Die LED blinkt kurz und Sie hören eine Sprachmeldung.

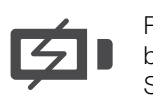

Fällt die verbleibende Akkulaufzeit unter 21%, blinkt die LED rot und Sie hören mehrmals die Sprachmeldung "Recharge headset".

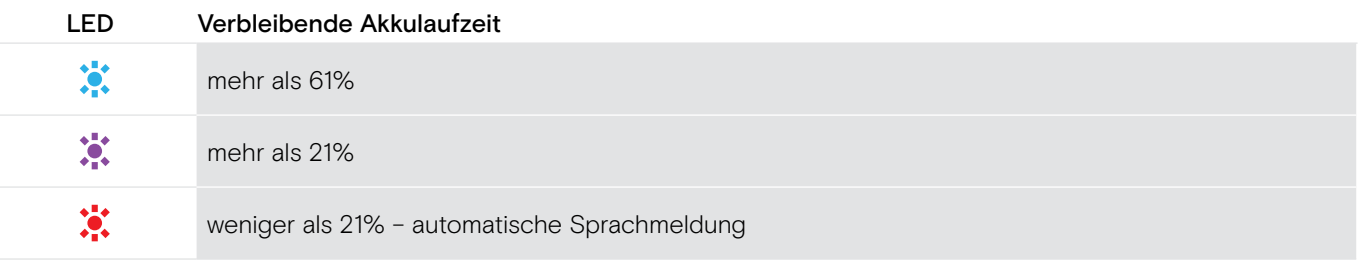

## <span id="page-20-1"></span><span id="page-20-0"></span>Headset aufbewahren und transportieren

Um Kratzer oder Kerben am Headset zu vermeiden:

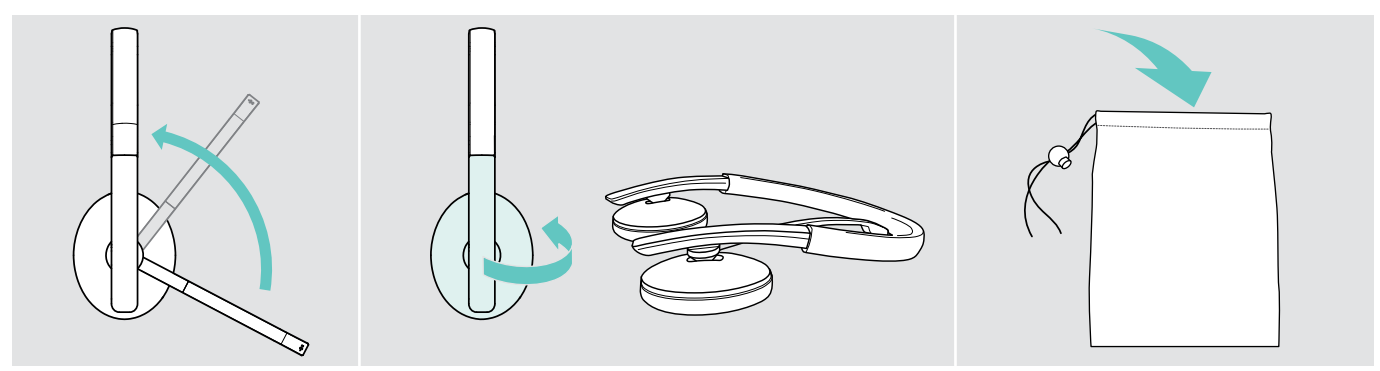

- > Drehen Sie den Mikrofonarm so, dass er unter dem Kopfbügel verschwindet.
- > Klappen Sie die Hörermuscheln nach innen.
- > Stecken Sie das Headset in die Tasche, wenn Sie es nicht benutzen oder transportieren. Bewahren Sie es an einem sauberen und trockenen Ort auf.

Wenn Sie das Headset längere Zeit nicht benutzen:

> Laden Sie den Akku alle 3 Monate für ca. 1 Stunde.

#### Wenn Sie die Bluetooth-Reichweite verlassen

Die Reichweite zwischen Headset und Bluetooth-Gerät ist geräteabhängig. Die Reichweite hängt von Umgebungsbedingungen ab, wie z. B. der Dicke und Zusammensetzung von Wänden. Bei direkter Sichtverbindung beträgt die Reichweite der meisten Bluetooth-Geräte bis zu 25 Metern.

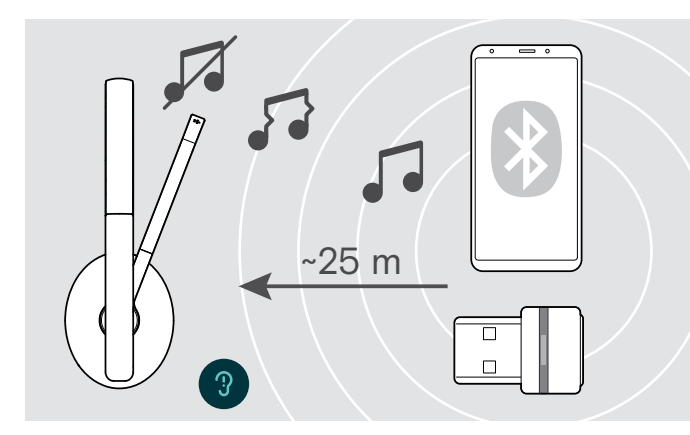

Wenn sich die Audioqualität z. B. während eines Telefonats verschlechtert oder die Verbindung vollständig abbricht:

> Begeben Sie sich zurück in die Funkreichweite des Bluetooth-Geräts.

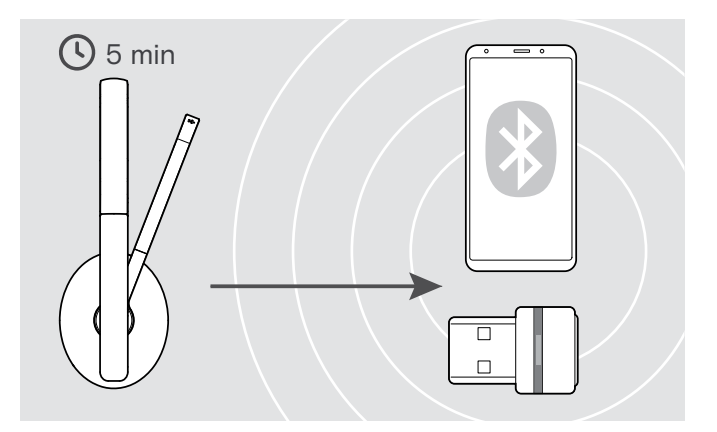

Wenn Sie sich innerhalb von 5 Minuten wieder in Bluetooth-Reichweite befinden, wird die Verbindung automatisch wiederhergestellt.

Nach mehr als 5 Minuten endet die Verbindung und Sie müssen diese manuell wiederherstellen:

> Drücken Sie die Taste Power.

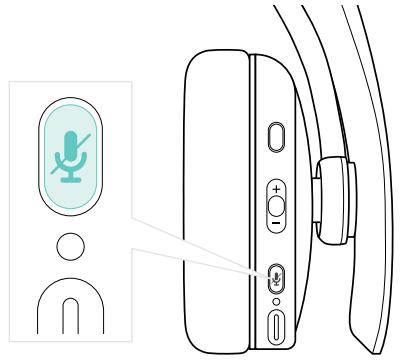

## <span id="page-21-2"></span><span id="page-21-0"></span>Bluetooth-Verbindung wiederherstellen / trennen

#### Bluetooth verbinden and a state of the Bluetooth trennen

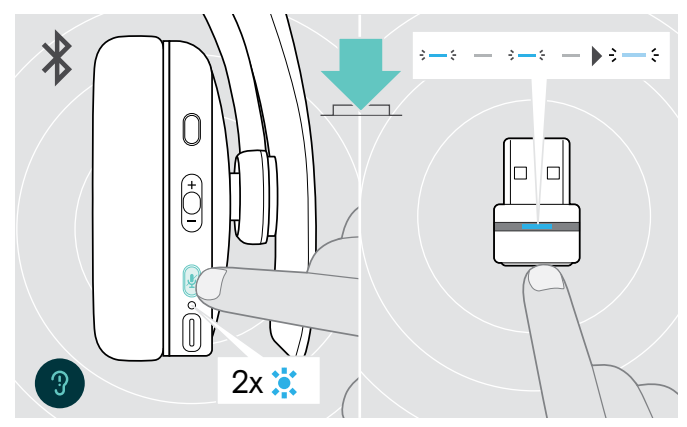

> Drücken Sie die Taste Power am Headset oder die Taste am Dongle.

Die LED blinkt bei erfolgreicher Verbindung 2-mal blau. Der Dongle blinkt blau und leuchtet dann gedimmt.

#### <span id="page-21-1"></span>Sprachmeldungen aktivieren / deaktivieren

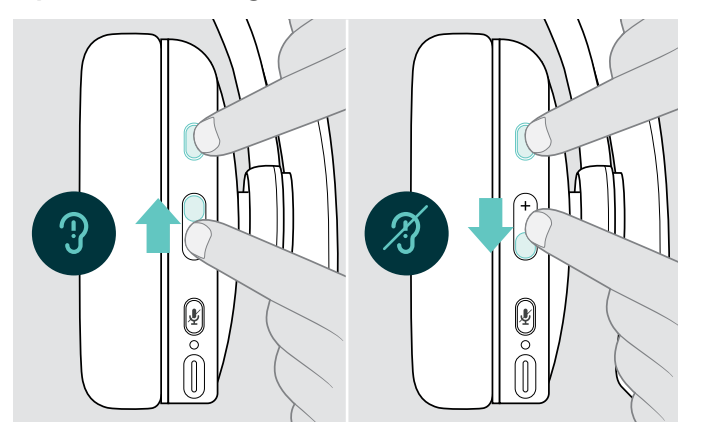

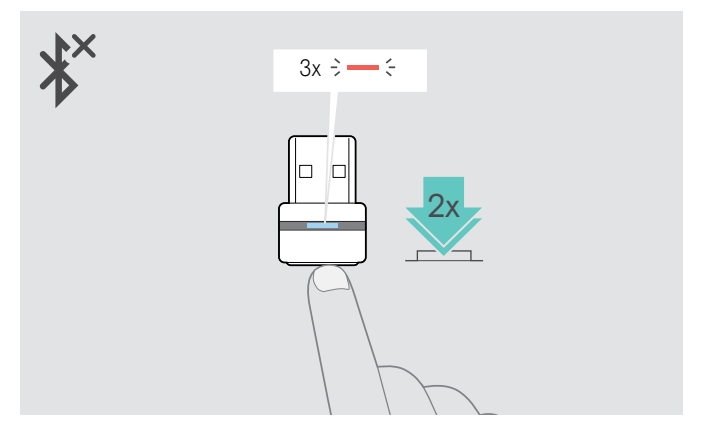

> Drücken Sie 2-mal die Taste am Dongle. Bluetooth wird getrennt. Die LED blinkt 3-mal rot.

Im Ruhezustand (kein Telefonat und keine Audiowiedergabe):

- > Drücken Sie die Taste Abheben & Multifunktion
	- in Richtung +, um die Sprachmeldungen zu aktivieren oder
	- in Richtung –, um diese zu deaktivieren.

Sie hören eine entsprechende Sprachmeldung.

Sind die Sprachmeldungen deaktiviert, hören Sie stattdessen Töne.

## <span id="page-22-0"></span>Produkte pflegen und Firmware aktualisieren

## Produkte reinigen

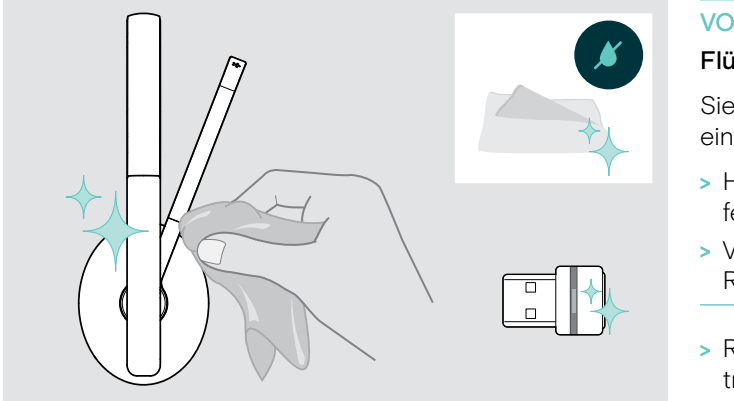

#### VORSICHT

#### Flüssigkeit kann die Elektronik des Produkts zerstören!

Sie kann in das Gehäuse des Produkts eindringen und einen Kurzschluss in der Elektronik verursachen.

- > Halten Sie Flüssigkeiten jeglicher Art von diesem Produkt fern.
- > Verwenden Sie auf keinen Fall Löse- oder Reinigungsmittel.
- > Reinigen Sie das Produkt ausschließlich mit einem trockenen Tuch.

## Ohrpolster austauschen

Aus hygienischen Gründen sollten Sie Ihre Ohrpolster von Zeit zu Zeit austauschen. Ersatz-Ohrpolster können Sie bei Ihrem EPOS-Partner erwerben.

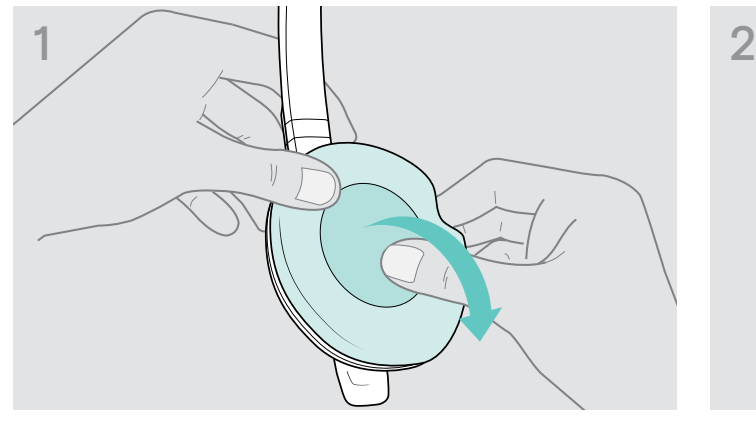

> Ziehen Sie das alte Ohrpolster vorsichtig von der Hörermuschel ab.

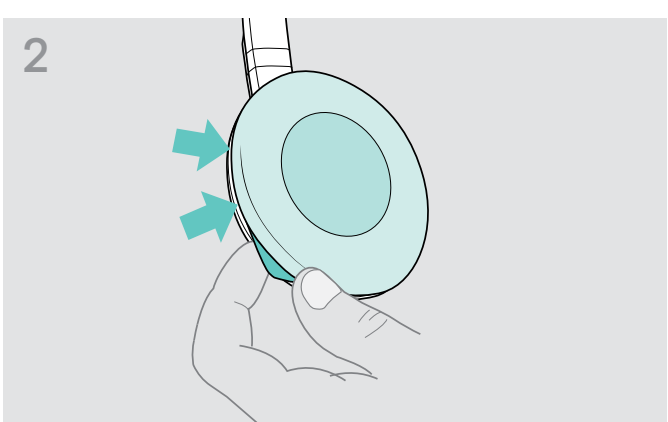

> Befestigen Sie das neue Ohrpolster, indem Sie das Halteband in die Vertiefung an der Hörermuschel einstecken.

## <span id="page-23-0"></span>Firmware der Produkte aktualisieren

Um die installierte Firmware zu aktualisieren:

> Installieren Sie die kostenlose Software EPOS Connect (siehe Seite [9\)](#page-9-0).

#### Firmware des Headsets aktualisieren Firmware des Dongles aktualisieren

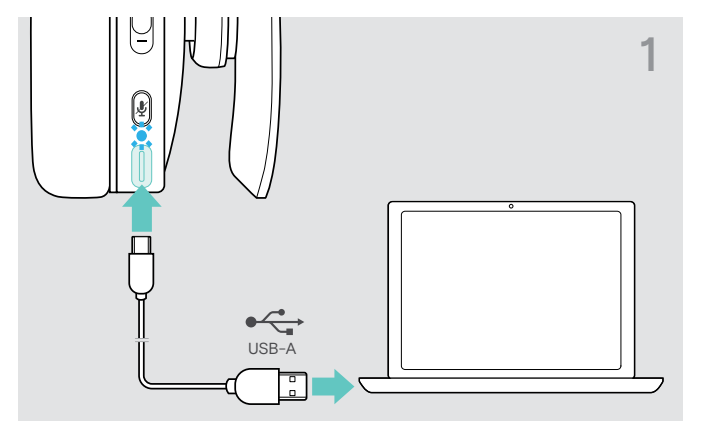

> Verbinden Sie das Headset über das USB-Kabel mit Ihrem Computer. Die LED leuchtet.

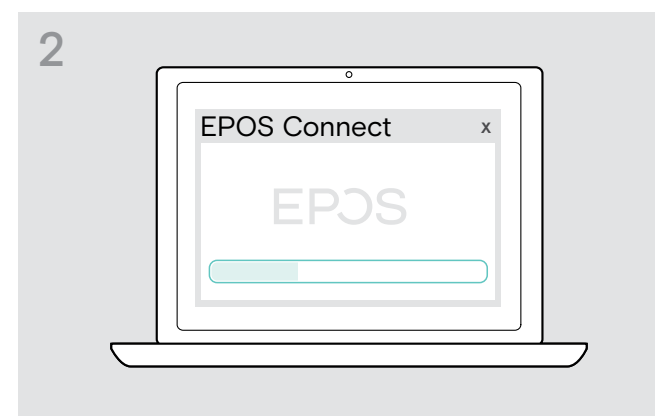

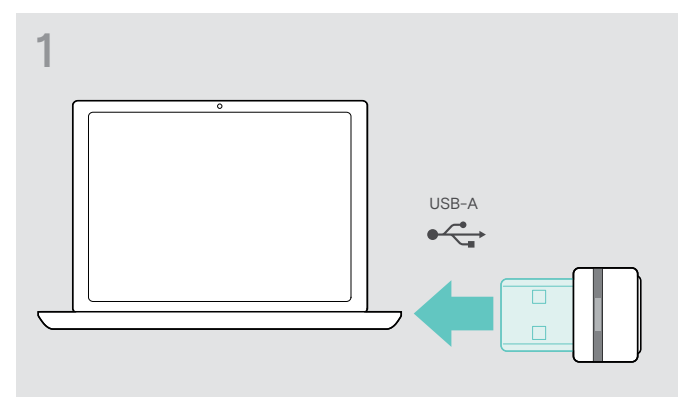

- > Stecken Sie den Dongle in den USB-Anschluss Ihres Computers. Die LED leuchtet.
- > Starten Sie EPOS Connect. Ist eine neue Firmware verfügbar, werden Sie von der Software durch die Aktualisierung geführt.

## <span id="page-24-0"></span>Wenn Störungen auftreten

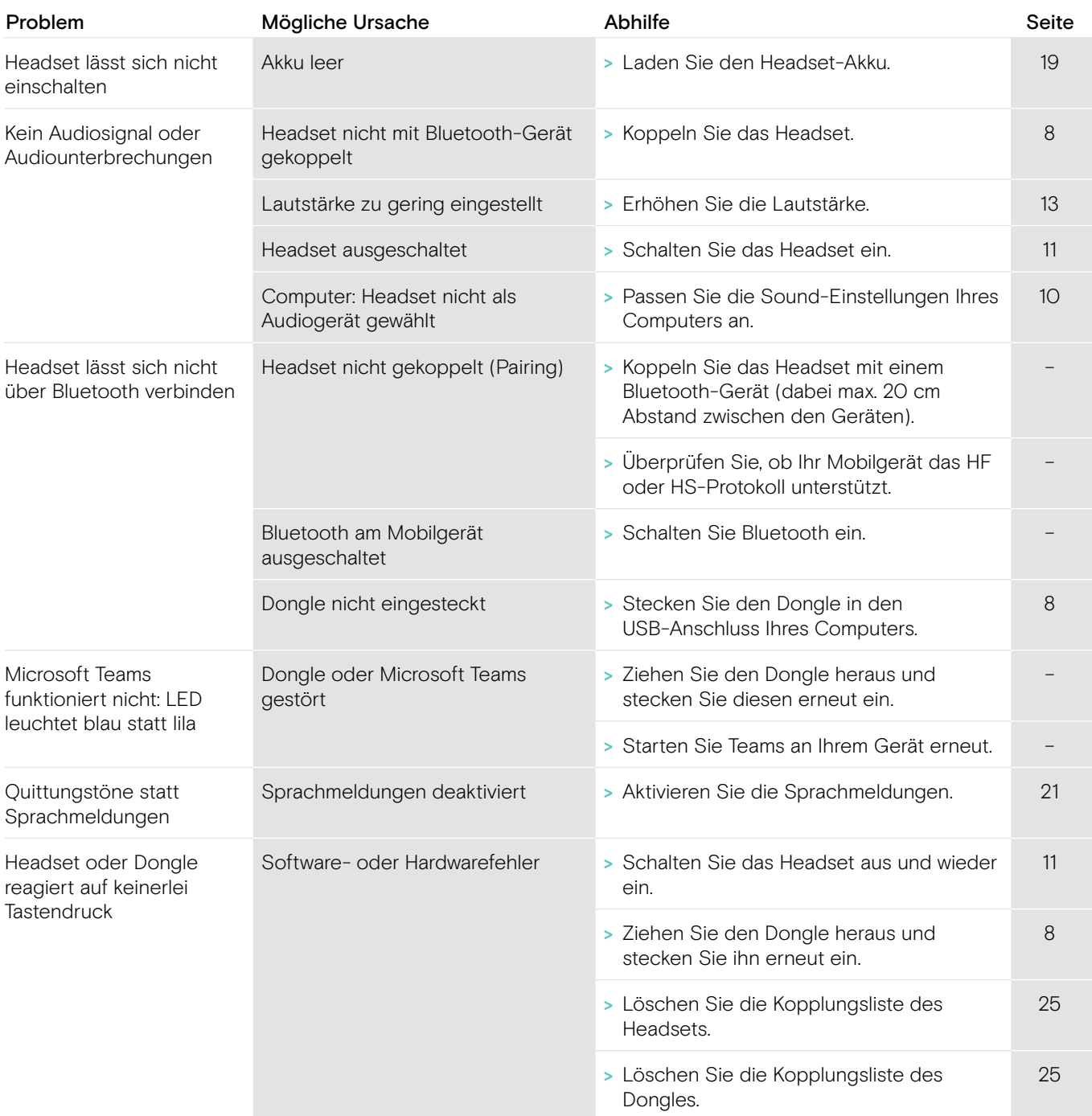

Nehmen Sie Kontakt zu Ihrem EPOS-Partner auf, wenn mit Ihrem Produkt Probleme auftreten, die nicht in der Tabelle stehen bzw. sich nicht mit den genannten Lösungsvorschlägen beheben lassen.

Den Partner Ihres Landes finden Sie auf eposaudio.com.

## <span id="page-25-1"></span><span id="page-25-0"></span>Kopplungsliste des Headsets löschen (Reset)

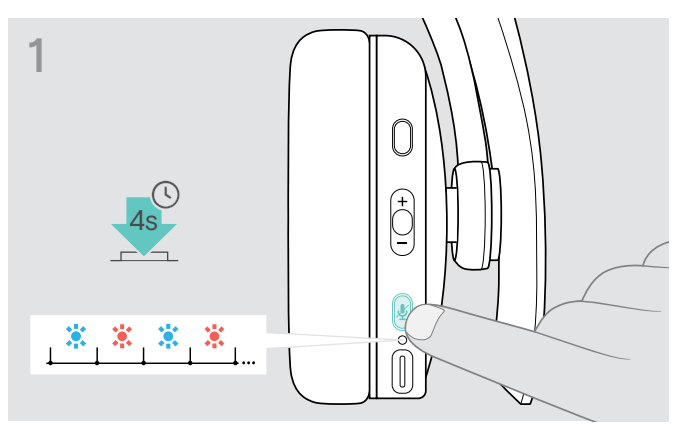

> Halten Sie die Taste Power gedrückt, bis die LED blau und rot blinkt.

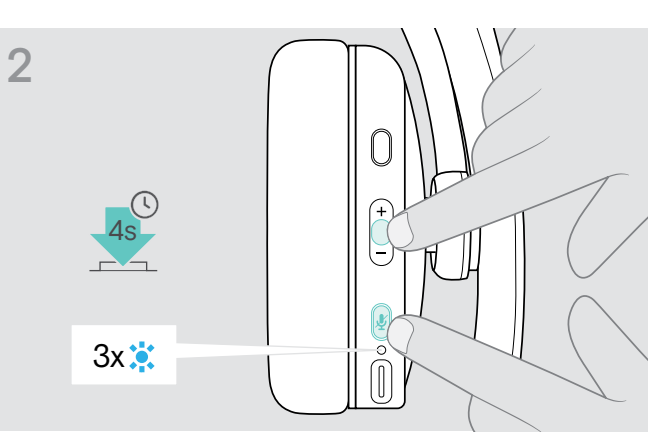

> Halten Sie gleichzeitig die Taste Multifunktion und die Taste Power für 4 Sekunden gedrückt. Die LED blinkt 3-mal blau. Die Kopplungsliste wird gelöscht. Das Headset sucht automatisch nach Bluetooth-Geräten zum Koppeln – Pairing: siehe Seite [8.](#page-8-1)

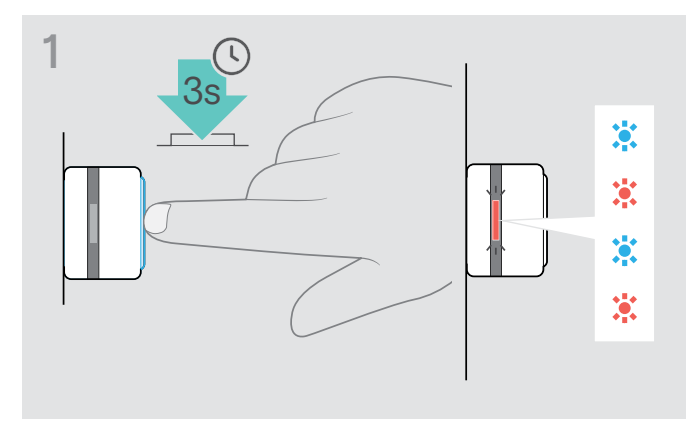

- > Stecken Sie den Dongle in den USB-Anschluss Ihres Computers.
- > Halten Sie die Taste gedrückt, bis die LED blau und rot blinkt.

<span id="page-25-2"></span>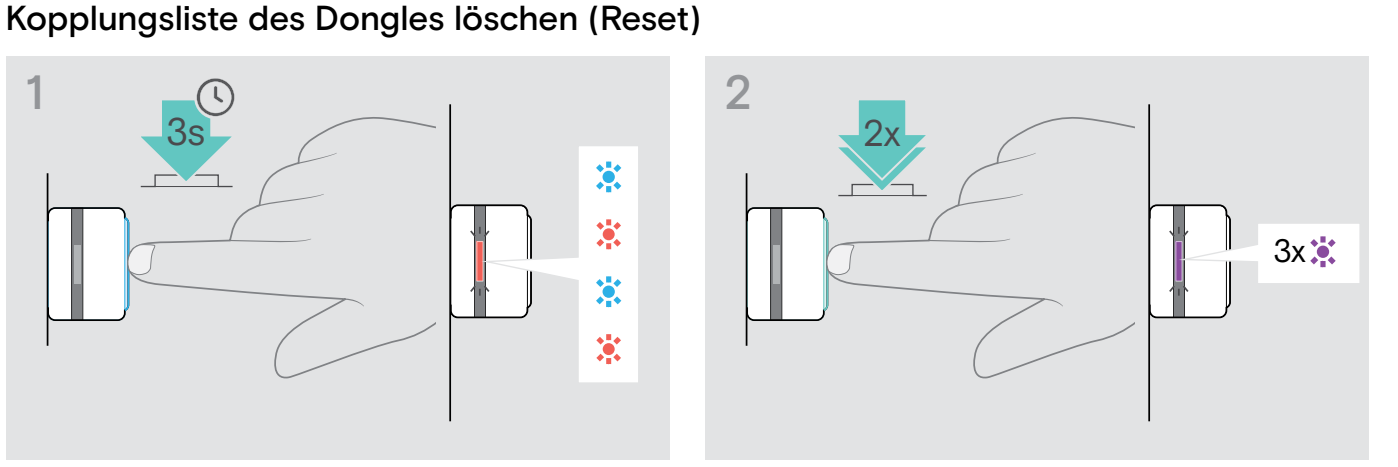

> Drücken Sie 2-mal auf die Taste. Die LED blinkt 3-mal lila. Die Kopplungsliste wird gelöscht. Der Dongle sucht automatisch nach Bluetooth-Geräten zum Koppeln – Pairing: siehe Seite [8](#page-8-1).

# EP<sub>OS</sub>

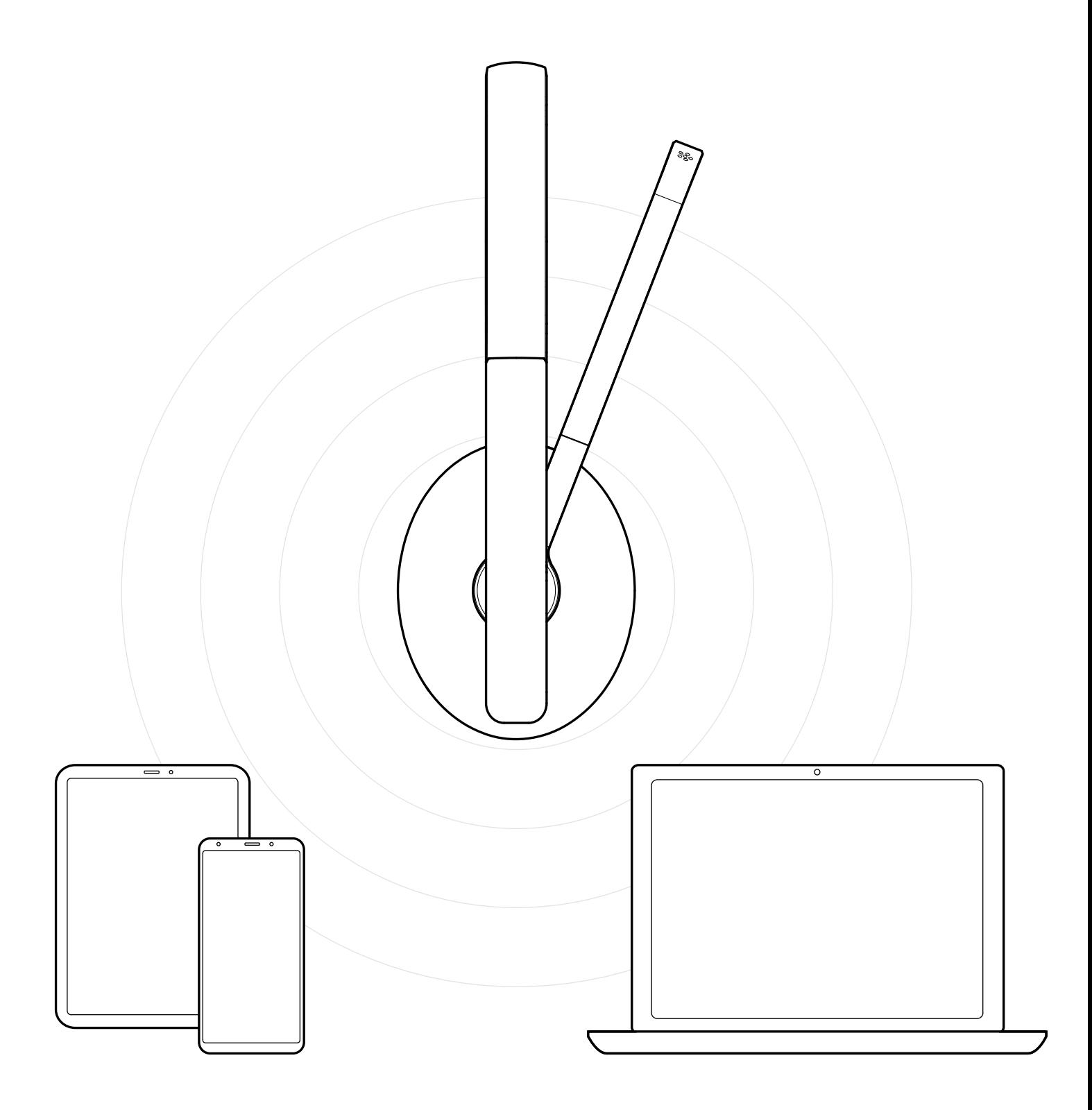

## DSEA A/S

Kongebakken 9, DK-2765 Smørum, Denmark eposaudio.com

Publ. 02/23, A03